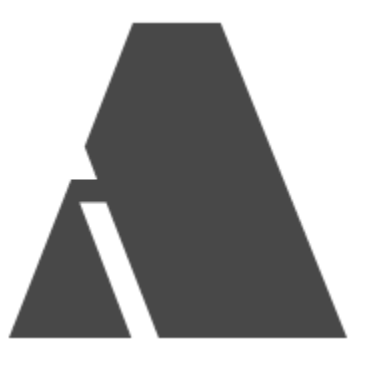

# **ALTKRAFT Marketing Platform**

схемы настройки и функционирования технические требования инструкции по установке и настройке

#### Схемы [настройки](#page-3-0) ALTKRAFT

[Базовая](#page-3-1) схема

[Отказоустойчивая](#page-4-0) схема

[Детальная](#page-6-0) схема работы AKD

Описание [компонентов](#page-7-0)

Описание [исполняемых](#page-8-0) файлов

[Технические](#page-11-0) требования

Требования к [программному](#page-11-1) обеспечению

[Порты](#page-12-0)

[Порты](#page-12-1) AKD

Порты [AKMTA](#page-13-0)

Требования к [инфраструктуре](#page-14-0)

Требования к [оборудованию](#page-14-1)

[Минимальные](#page-14-2) требования

[Рекомендуемые](#page-14-3) требования

#### [Установка](#page-15-0)

[Подготовка](#page-15-1) сервера к установке

Установка с помощью [самораспаковывающегося](#page-16-0) инсталлятора

Проверка [целостности](#page-16-1) архива

Запуск [установщика](#page-17-0) и установка

Обновление с помощью [самораспаковывающегося](#page-28-0) инсталлятора

[Установка](#page-29-0) в ручном режиме

Установка [зависимостей](#page-29-1)

Установка MongoDB 3.4 (Install [mongodb\).](#page-30-0)

Установка SSDB [\(Download](#page-33-0) and Install).

[Конфигурация](#page-34-0) SSDB

[Установка](#page-36-0) RabbitMQ (Installing on Debian / Ubuntu):

[Запуск](#page-38-0) AKD

Панель [администрирования](#page-40-0) AKD

[Первый](#page-40-1) вход

Общее [описание](#page-40-2)

[Создание](#page-41-0) AKMTA сендера:

Создайте ssh ключ с помощью интерфейса [администратора:](#page-41-1)

Создайте ноду c помощью интерфейса [администратора:](#page-43-0)

Создайте DKIM ключ (не [обязательное](#page-44-0) действие):

[Создайте](#page-45-0) сендер:

Раздельная установка [пользовательских](#page-46-0) данных AKD

[Создание](#page-46-1) аккаунта

[Создание](#page-46-2) тарифа

Создание [конфигурации](#page-46-3)

[Создание](#page-47-0) привязки к сендеру

[Привязка](#page-47-1) к Amazon SES

Создание [администратора](#page-48-0)

Список [пользователей](#page-48-1)

Создание [пользователя](#page-48-2)

Список [виртуальных](#page-48-3) сендеров

Создание [виртуального](#page-48-4) сендера

[Обновление](#page-49-0) в ручном режиме

Удаление платформы

# <span id="page-3-0"></span>Схемы настройки ALTKRAFT

# <span id="page-3-1"></span>Базовая схема

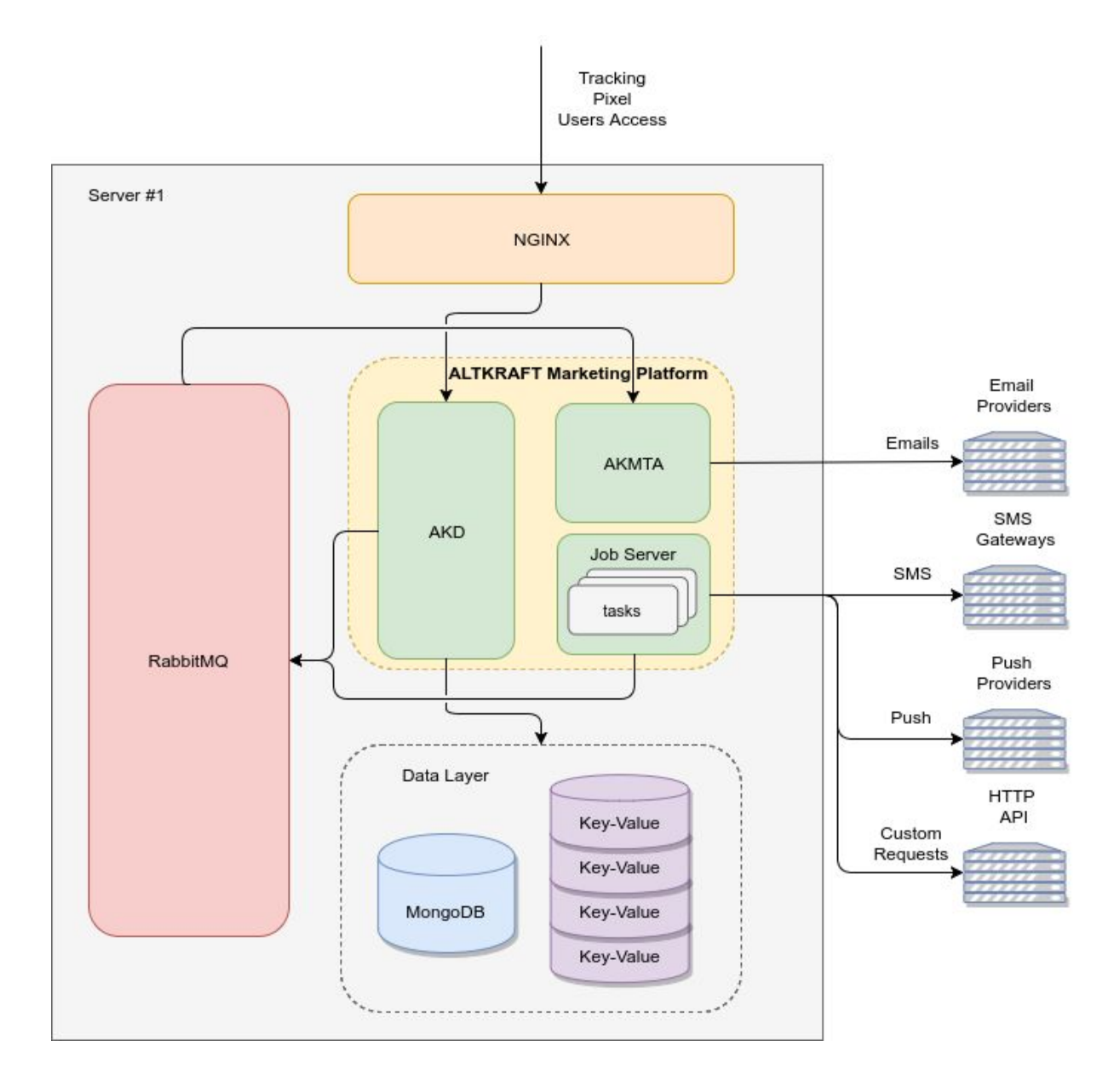

# <span id="page-4-0"></span>Отказоустойчивая схема

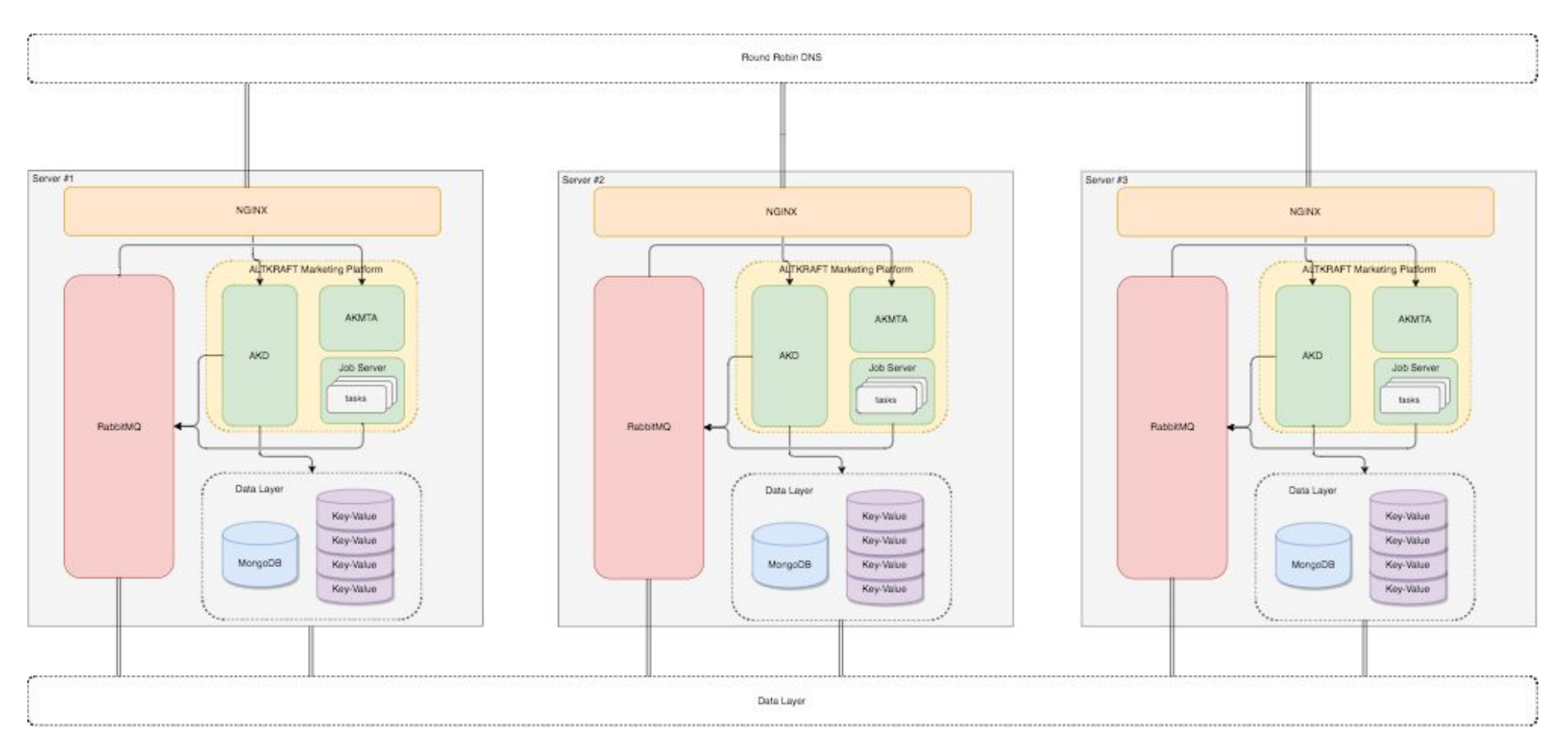

Примечание:

- Базы данных на всех серверах настроены идентично. MongoDB настраивается как кластер с шардами, шарды реплицируются между серверами автоматически средствами MongoDB. Каждый сервер смотрит в свой mongos. В качестве Key-Value хранилища каждая SSDB реплицируется по схеме master-master с SSDB на другом сервере.
- В качестве сервера очереди используется RabbitMQ. RabbitMQ на всех серверах объединены в единый кластер.
- Nginx перенаправляют потоки HTTP трафика, с учетом доступности апстримов, распределяя нагрузку.
- Round Robin DNS схема настройки доменных имен предусматривающая переключение при недоступности одного из узлов.

# <span id="page-6-0"></span>Детальная схема работы AKD

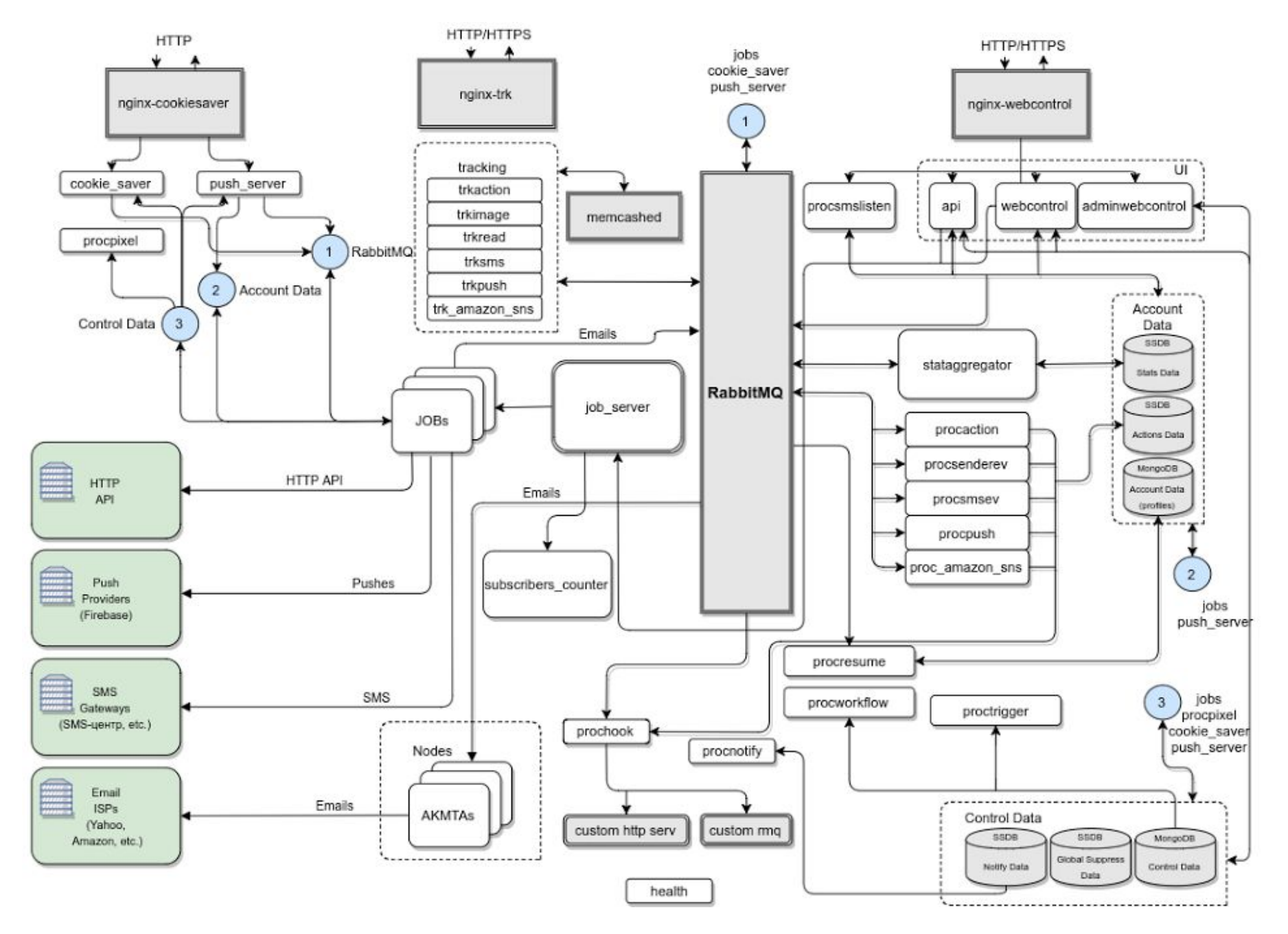

# <span id="page-7-0"></span>Описание компонентов

AKD: набор управляющих программ, обеспечивающий работу всех компонентов системы и вспомогательных модулей, их запуск и остановку.

AKMTA: набор приложений для отправки почтовых сообщений. Могут быть установлены на отдельный сервер (сервера) в целях обеспечения требуемой производительности и для обхода ограничений почтовых провайдеров (например установка на множество VPS/VDS).

Job Server: программа отвечающая за запуск кампаний и операции над пользовательскими данными (tasks). Работает с AKD по собственному защищенному протоколу, в рамках HTTP. Может быть установлена на отдельный сервер для повышения производительности.

Data Layer (MongoDB, SSDB): данные о настройках системы и пользовательские данные. Данные о настройках системы включают в себя информацию об аккаунтах, пользователях, сендерах, правах доступа, а также невалидных адресах (Hardbounce Data). Эти данные хранятся в MongoDB. Пользовательские данные, включают в себя Accounts Data, Actions Data, Stats Data. В случае необходимости все пользовательские данные могут быть перенесены и сконфигурированы на отдельных серверах.

Accounts Data: пользовательские данные, списки листов, сегментов, сообщений, кампаний, данные о подписчиках в листах, логи. Хранятся в базе данных MongoDB.

Actions Data: история действий подписчиков, необходима для сегментации, хранится в базе данных SSDB.

Stats Data: статистические данные необходимые для отчетов, хранятся в базе данных SSDB.

Hardbounce Data: данные о несуществующих email.

Notify Data: статистические данные системы уведомлений.

RabbitMQ: программное обеспечение, отвечающее за обмен сообщениями между компонентами системы

Nginx: веб-сервер, принимающий запросы по HTTP/HTTPS, кэширует полученные данные, отдает статику из кеша, обрабатывает и отфильтровывает входящие запросы от клиента, осуществляя роутинг и перенаправление их в сервисы AKD.

Email Providers: организации-провайдеры, предоставляющие услуги доступа к электронной почте, например, Yahoo, Amazon, AOL, Yandex, Gmail.

SMS Gateways: сервисы, который позволяют отправлять и получать sms-сообщения, например SMS-центр.

Push Providers: сервисы доставки push-уведомлений, например Firebase.

# <span id="page-8-0"></span>Описание исполняемых файлов

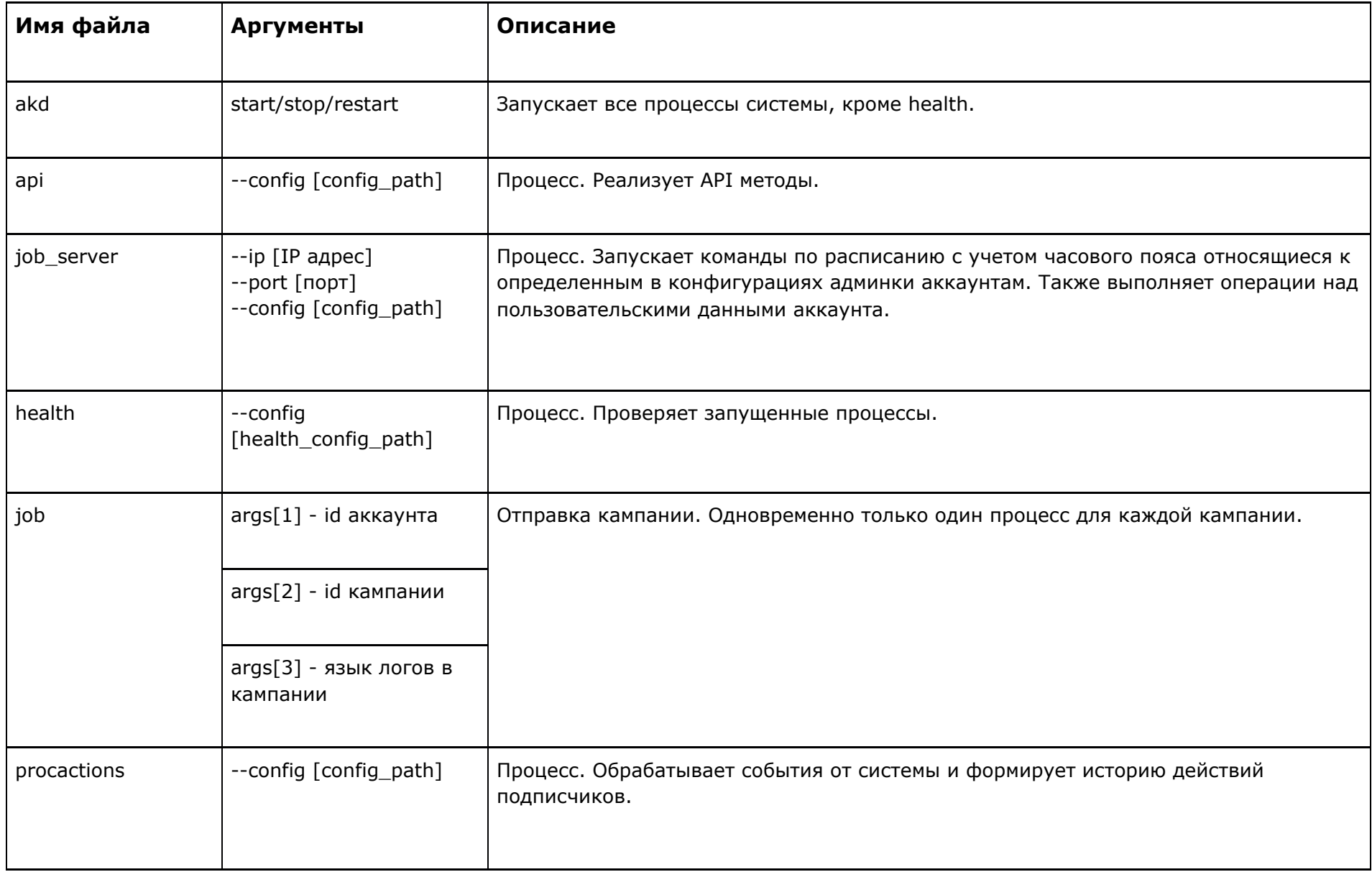

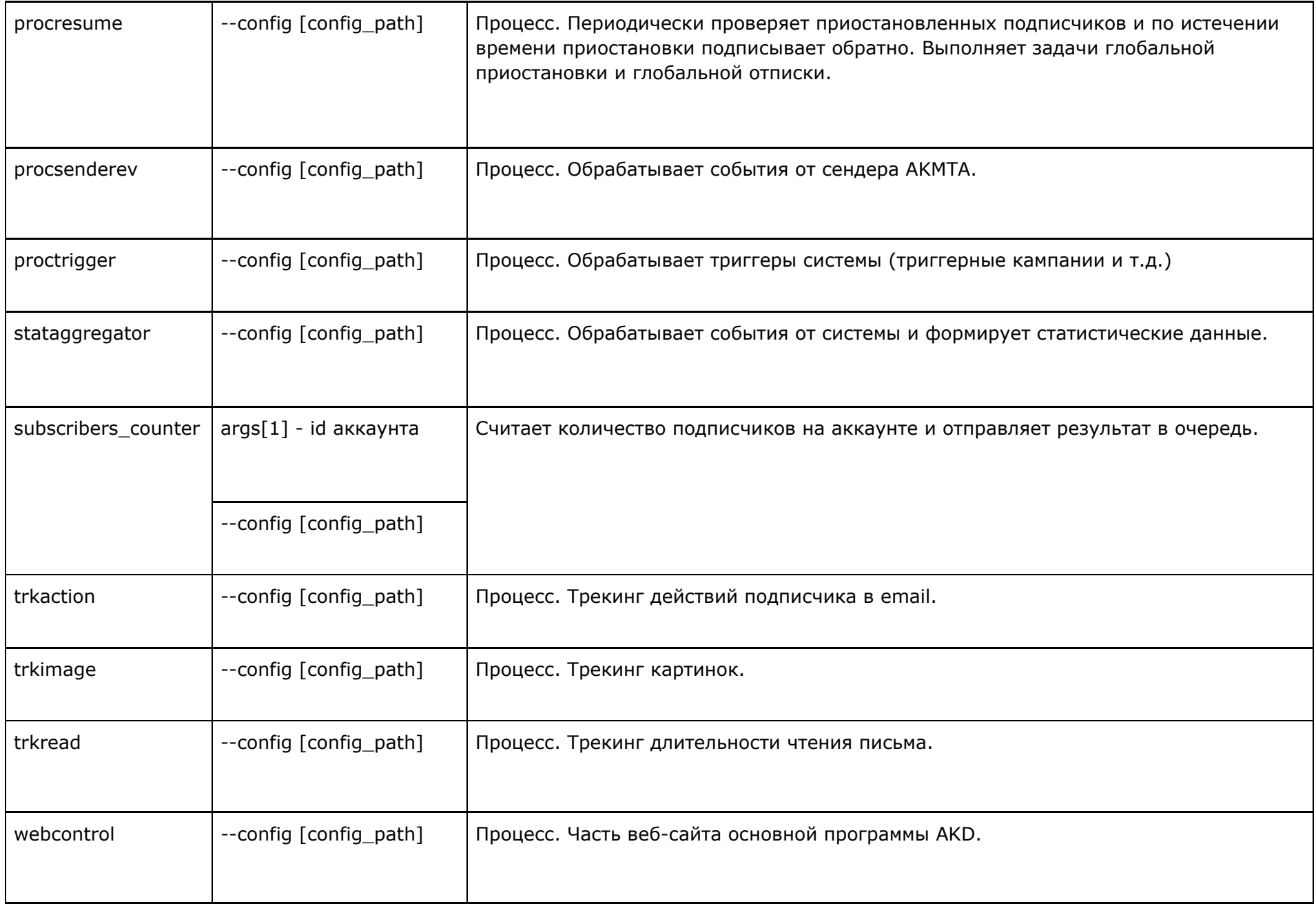

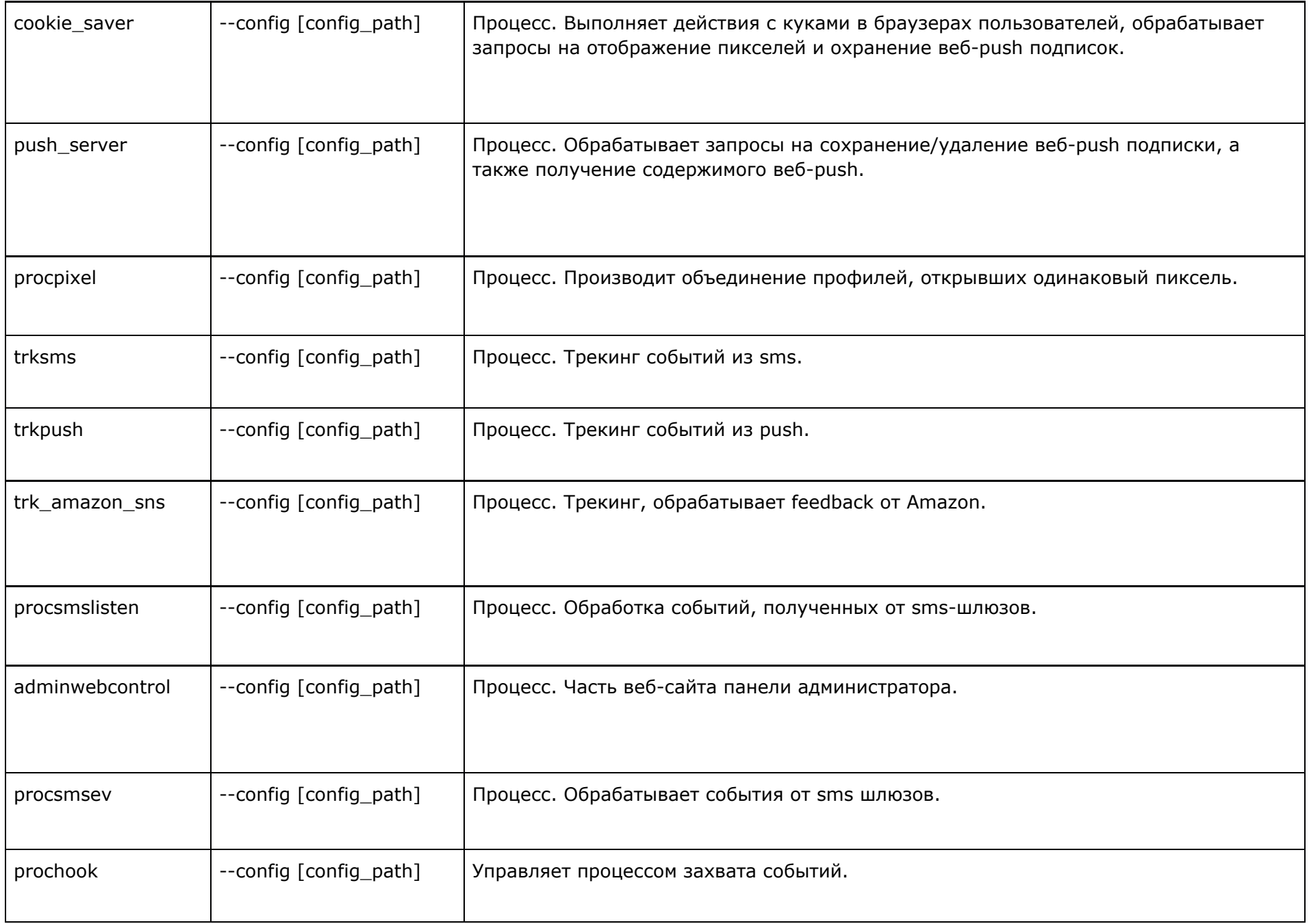

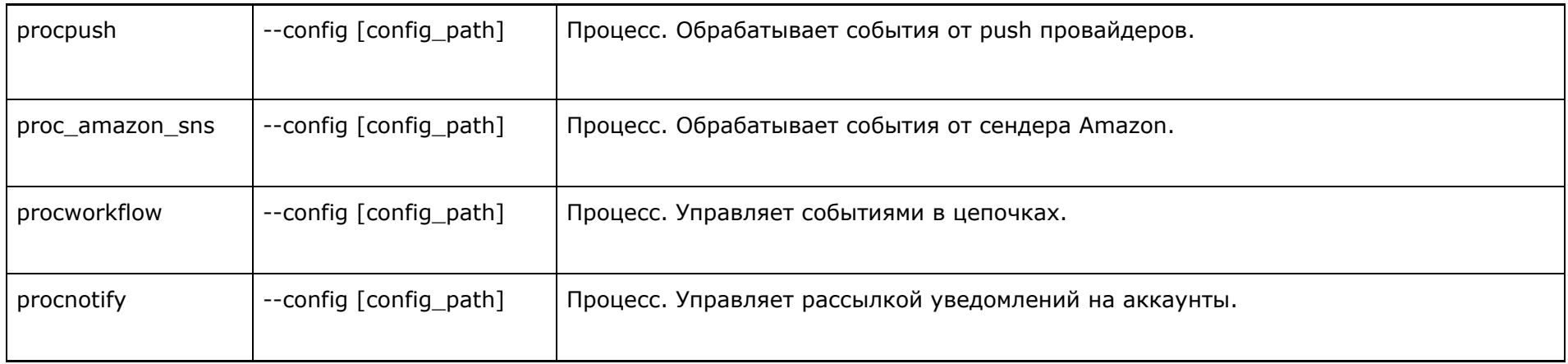

<span id="page-11-0"></span>где [config\_path] - путь до конфигурационного файла AKD.

# Технические требования

# <span id="page-11-1"></span>Требования к программному обеспечению

И управляющий и отправляющий сервер рассчитаны на гарантированную работу в среде **ОС Ubuntu Server версии 14.04 LTS** (с долгосрочной поддержкой).

При установке системы используется также следующее (свободное) программное обеспечение:

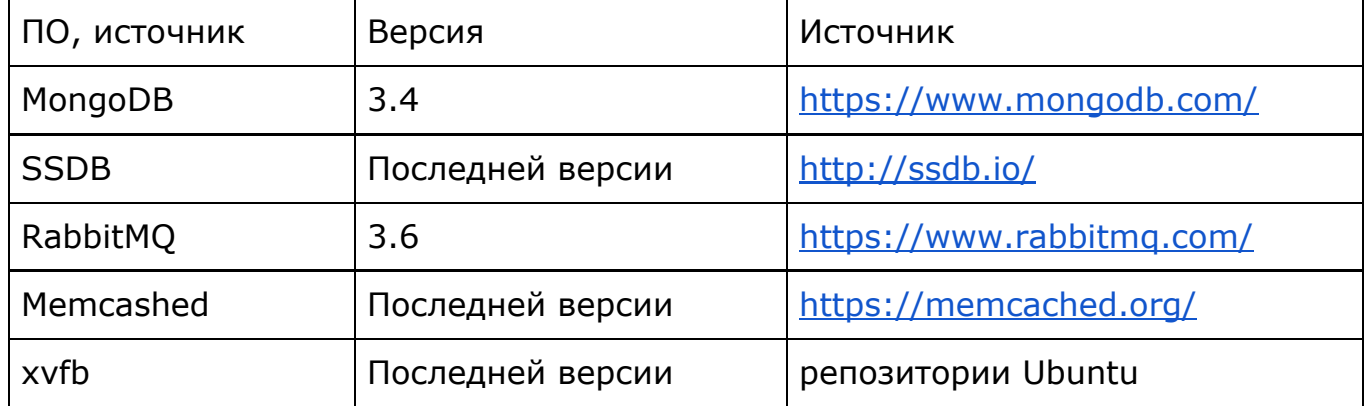

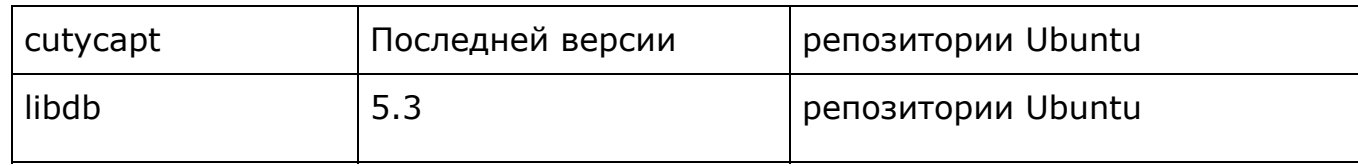

Возможность установки данного ПО из официальных репозиториев должна быть обеспечена при установке системы.

# <span id="page-12-0"></span>Порты

# <span id="page-12-1"></span>Порты AKD

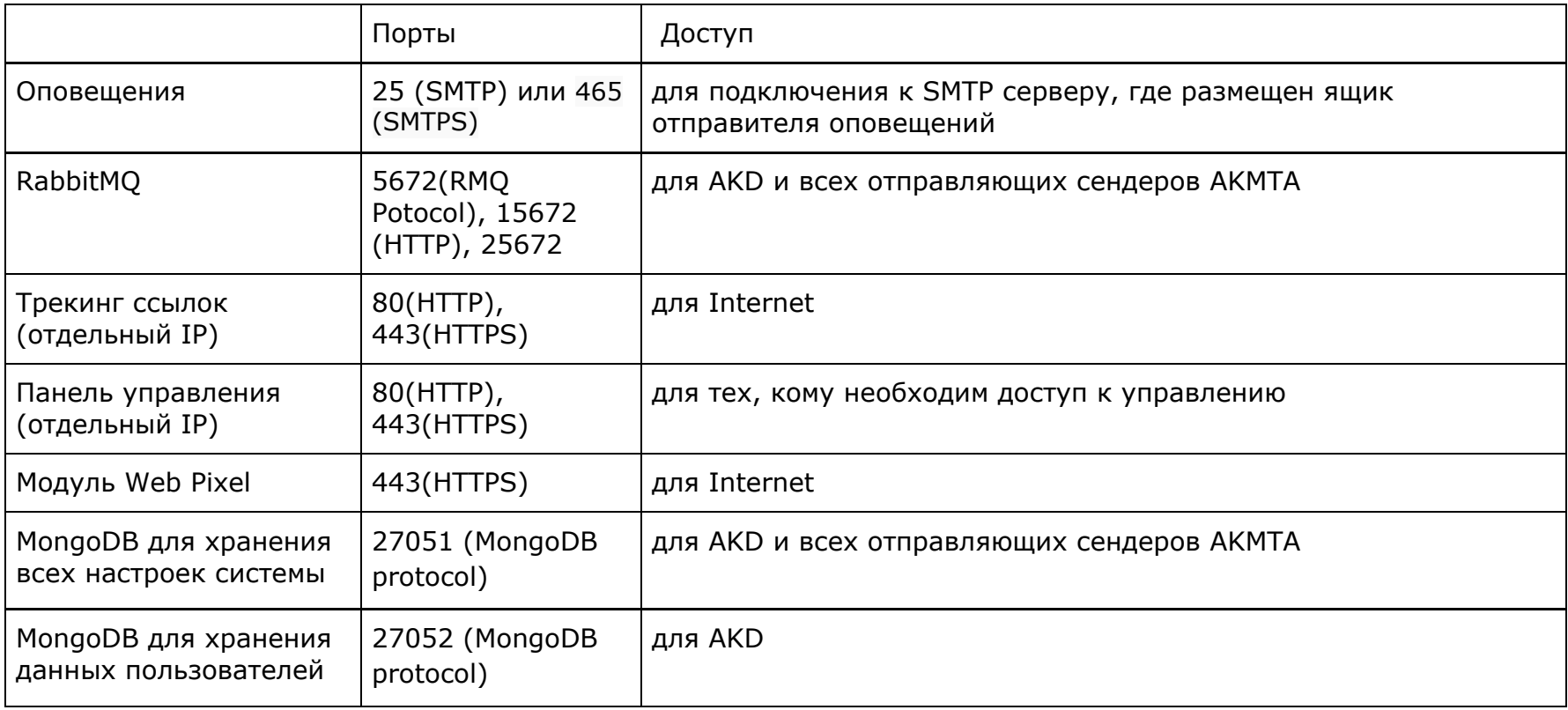

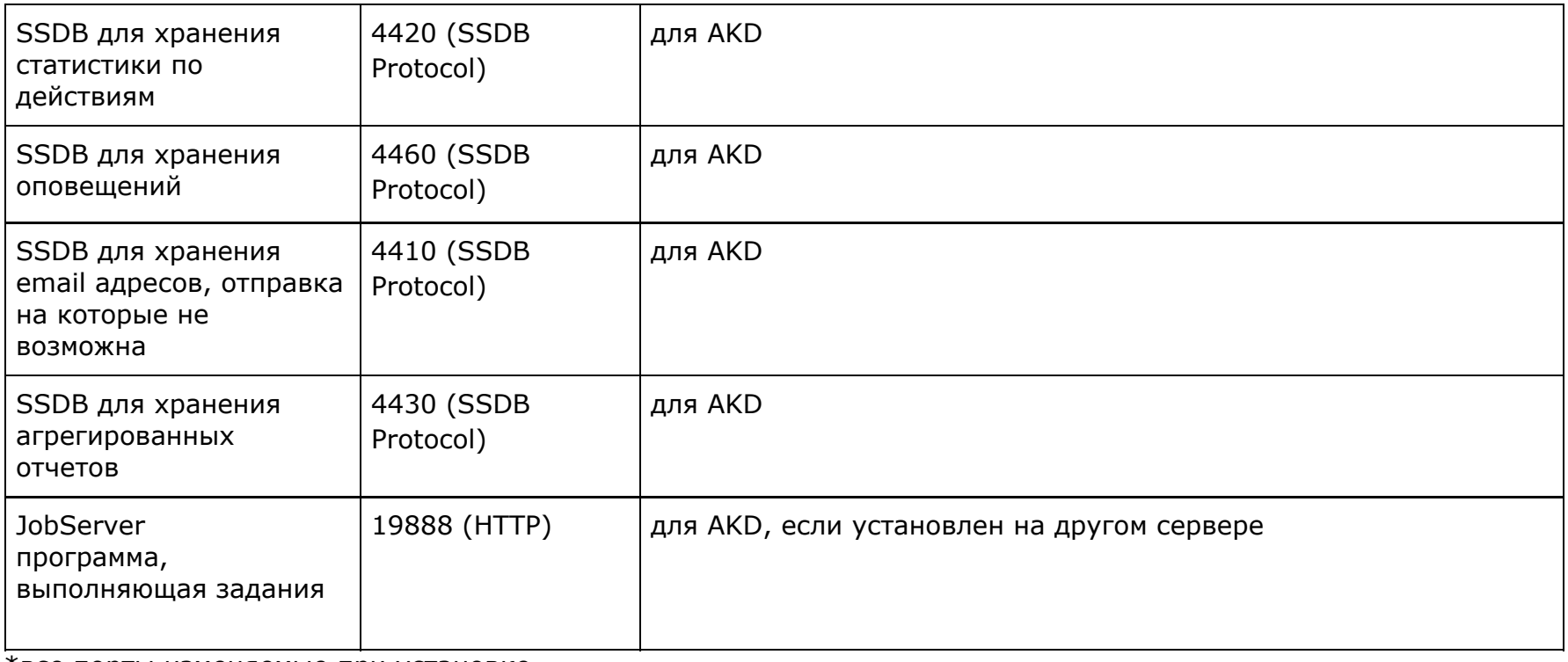

\*все порты изменяемые при установке

# <span id="page-13-0"></span>Порты AKMTA

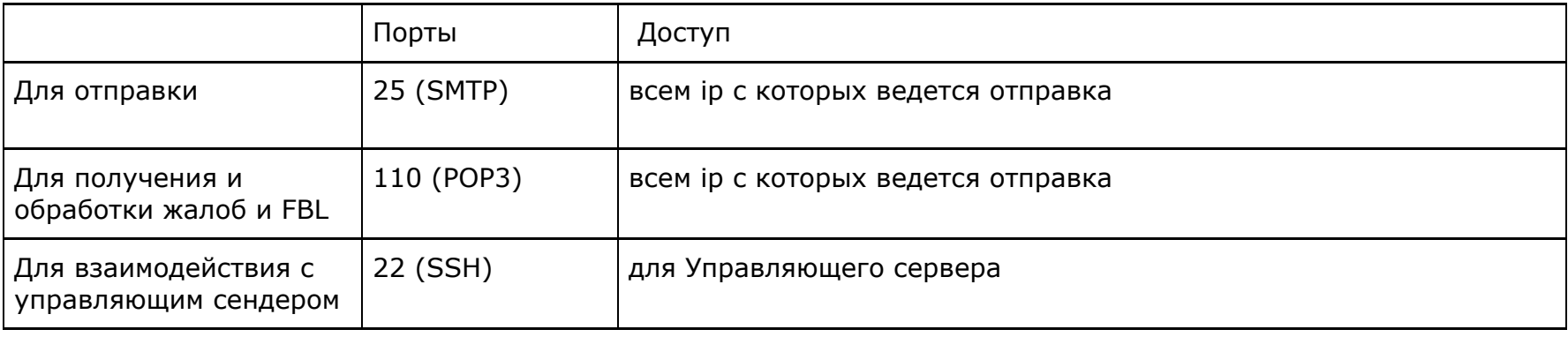

# <span id="page-14-0"></span>Требования к инфраструктуре

Для сервера необходимо иметь три публичных (белых) IP адреса. Один предназначается для панели управления, второй нужен для системы отслеживания действий пользователя в email и sms сообщениях (трекинг), третий нужен для системы отслеживания действий пользователя в push уведомлениях и web.

Отправщик AKMTA может для работы использовать те же IP адреса, но рекомендуем задействовать дополнительно от двух IP адресов. Количество зависит от индивидуальных особенностей настройки системы, а также политики рассылки сообщений.Для объема до 1 млн в день рекомендуется 16 ip адресов. Для объема 5-10 млн в день рекомендуется иметь от четверти (сетевая маска /26) до двух блоков C (сетевая маска /23). Здесь и далее речь идет о IPv4 адресах, так как IPv6, в настоящее время, не в полной мере поддерживаются провайдерами сетевых услуг.

# <span id="page-14-1"></span>Требования к оборудованию

<span id="page-14-2"></span>Минимальные требования

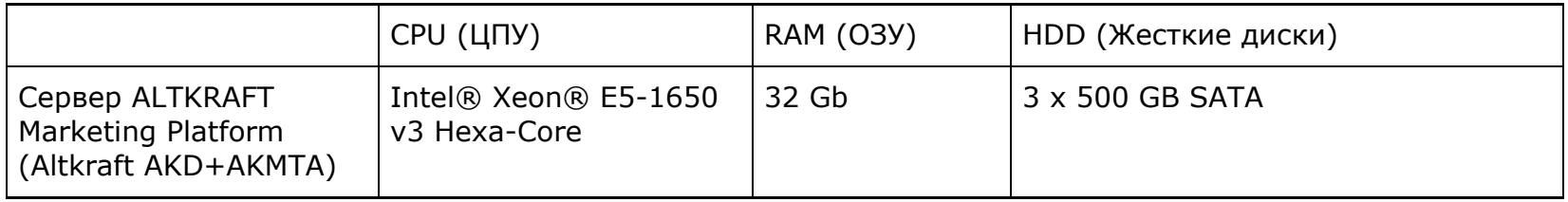

### <span id="page-14-3"></span>Рекомендуемые требования

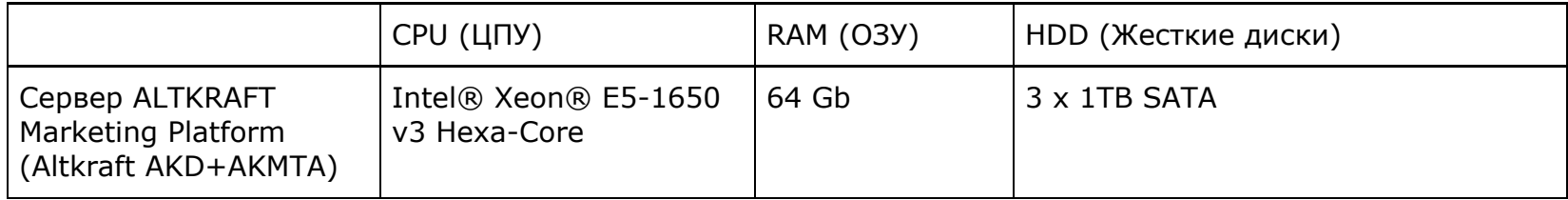

# <span id="page-15-0"></span>Установка

# <span id="page-15-1"></span>Подготовка сервера к установке

Перед установкой системы необходимо провести подготовительную работу.

Убедитесь, что все требующиеся IP адреса настроены на интерфейсах и доступны для сетевого взаимодействия. Убедитесь, что все жесткие диски смонтированы, а также автоматически монтируются при загрузке системы.

Здесь и далее команды выполняются от пользователя root.

Установите временную зону сервера в UTC:

### **root@virt14:~# timedatectl set-timezone UTC**

Увеличите лимиты на количество открытых файлов:

### **root@virt14:~# nano /etc/security/limits.conf**

В открывшемся редакторе добавьте следующие строки или убедитесь в их наличии:

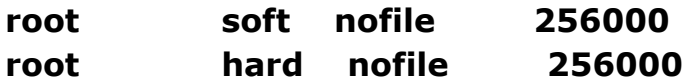

Установите локаль en\_US.UTF-8:

**root@virt14:~# locale-gen en\_US.UTF-8 root@virt14:~# dpkg-reconfigure locales root@virt14:~# nano /etc/default/locale** Приведите содержимое к следующему виду:

**LANGUAGE=en\_US.UTF-8 LC\_ALL=en\_US.UTF-8 LANG=en\_US.UTF-8 LC\_TYPE=en\_US.UTF-8**

Обновите список пакетов и сами пакеты:

#### **root@virt14:~# apt-get update && apt-get upgrade**

После этих операций можно перезагрузить сервер:

#### <span id="page-16-0"></span>**root@virt14:~# reboot**

# Установка с помощью самораспаковывающегося инсталлятора

По умолчанию AKD поставляется в виде самораспаковывающегося bash-интерпретируемого скрипта.

<span id="page-16-1"></span>Проверка целостности архива

С инсталлятором поставляется .md5 файл с указанием контрольной суммы:

### **root@virt14:~# ls -lh -rwxr-xr-x 1 root root 136M Sep 18 16:04 AKD\_Auto\_Installer -rw-r--r-- 1 root root 33 Sep 18 16:04 AKD\_Auto\_Installer.md5**

Выполните следующую команду (укажите имена файлов для вашего случая)

### **root@virt14:~# md5sum AKD\_Auto\_Installer | grep -q \$(<AKD\_Auto\_Installer.md5) && echo "OK" || echo "Incorrect checksum"**

<span id="page-17-0"></span>Если вы видите OK, значит контрольная сумма верна и вы можете приступить к установке.

Запуск установщика и установка

Запустите установщик, предварительно задав ему соответствующие права:

### **root@virt14:~# chmod +x AKD\_Auto\_Installer root@virt14:~# ./AKD\_Auto\_Installer --install**

Теперь будут установлены некоторые зависимости установщика из репозитория Ubuntu. Затем установщик проверит минимальные системные требования и в случае успеха будет показано меню выбора языка установки. В данной инструкции все примеры приведены для английского языка (EN).

После выбора языка, выберите пункт Install (Установка). Будут установлены некоторые зависимости, в том числе СУБД MongoDB и брокер сообщений RabbitMQ. Если MongoDB уже был установлен на вашем сервере, и его версия отличается от требуемой, будет предложено его переустановить. В любой момент можно прервать установку, нажав комбинацию клавиш Control-C.

После того как основные зависимости будут установлены, необходимо указать базовую директорию для AKD. По умолчанию это /opt/akd.

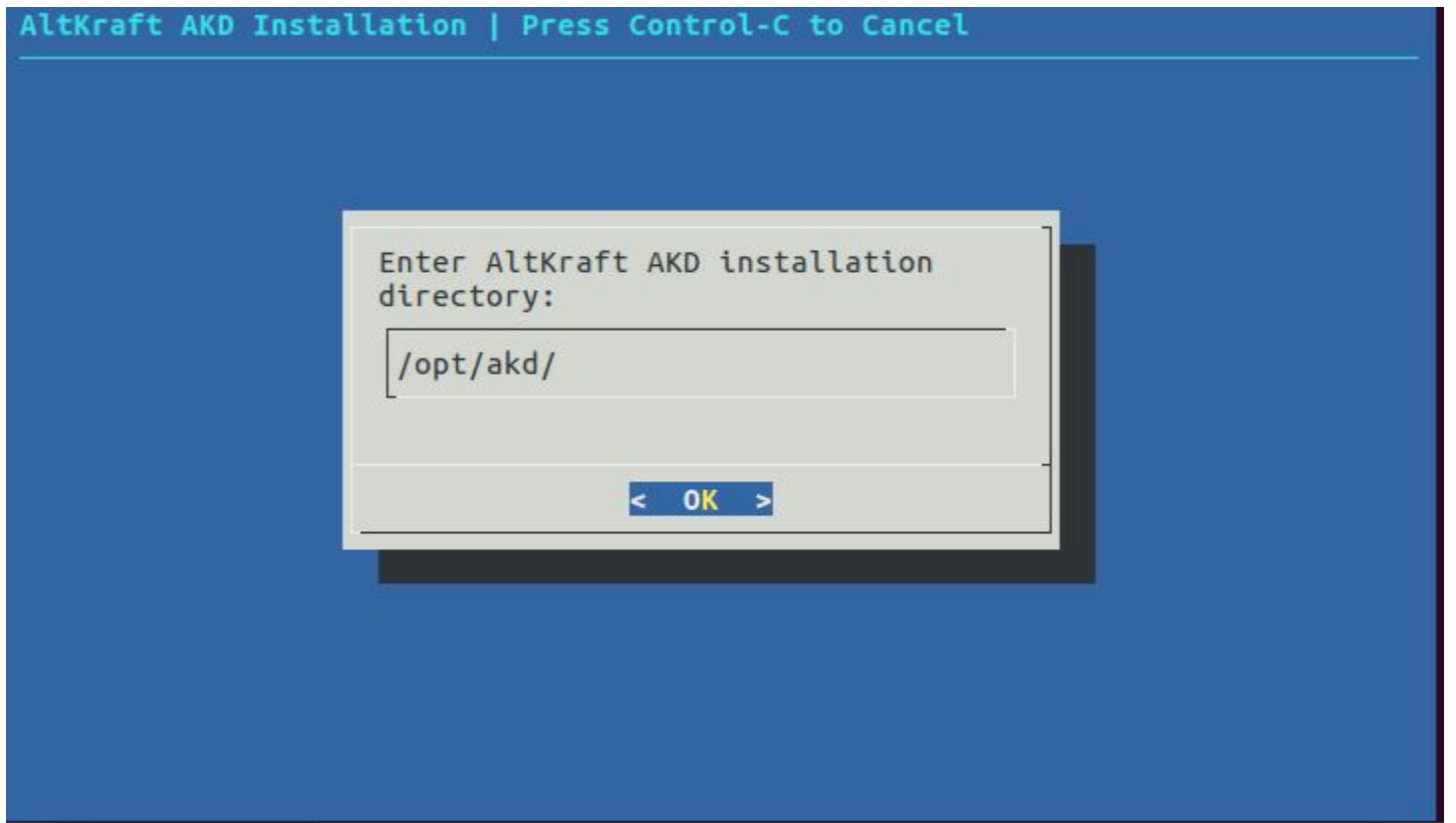

Следующим этапом появляется основное меню настройки. Здесь вы можете переконфигурировать предыдущие параметры, а также уточнить все дополнительные настройки. Не имеет значение установлены ли уже такие компоненты как RMQ, Control DB и другие базы данных, если они будут доступны с сервера, где происходит установка AKD, то эти настройки будут приняты. В ином случае, вам будет предложено установить эти компоненты вместе с AKD.

- 1. Продолжить установку. Убедившись, что все параметры заданы верно, выбирайте этот пункт.
- 2. Конфигурация панели и трекинга возвращает вас на предыдущий шаг, вы можете проверить, что все настроено правильно.

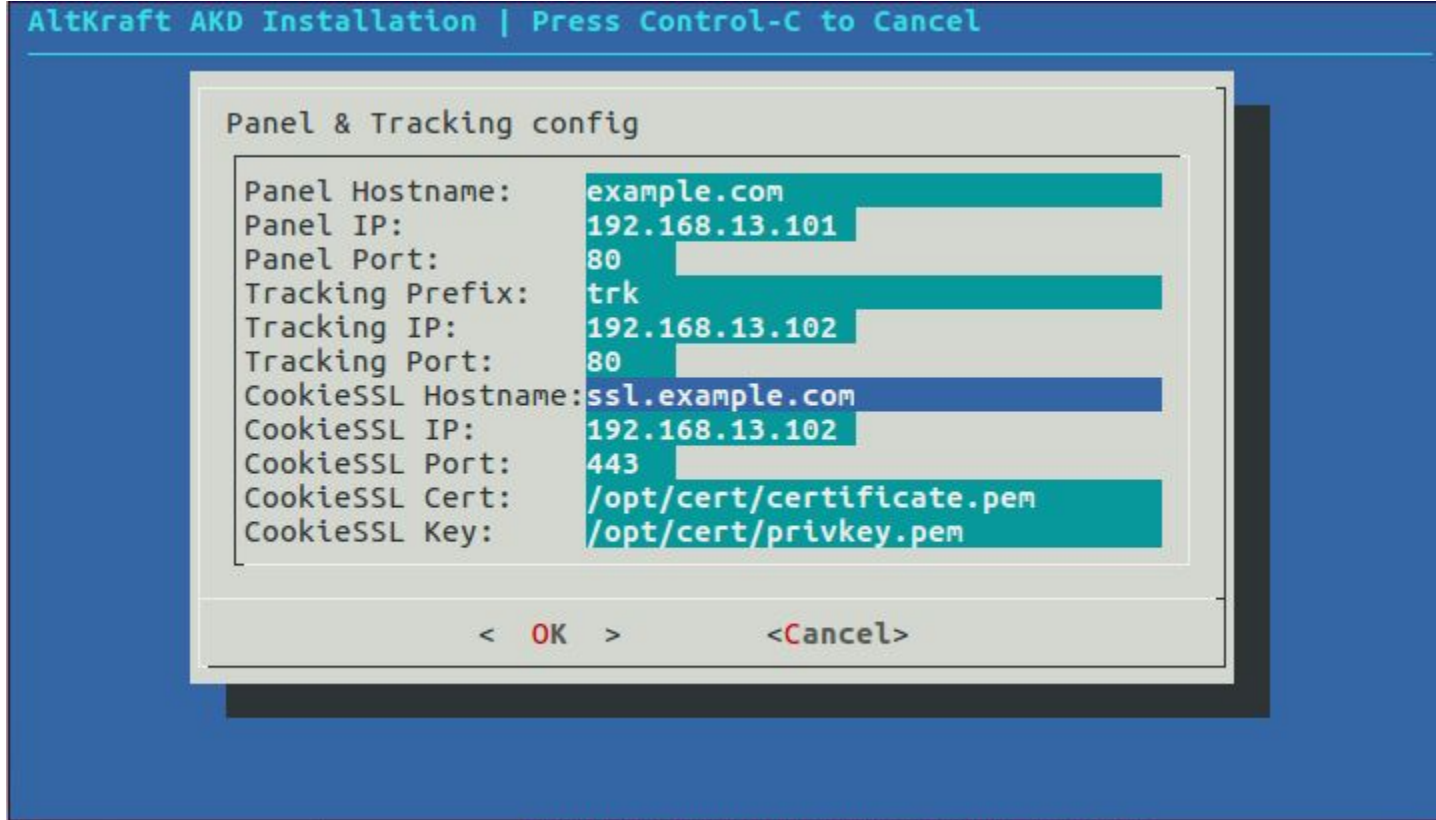

3. Настройка Control DB - Это основная база системы управления, которая содержит информацию об аккаунтах, пользователях, рассыльных модулях и прочих настройках. По умолчанию заданы настройки локального адреса, которые подойдут вам в большинстве случаев.

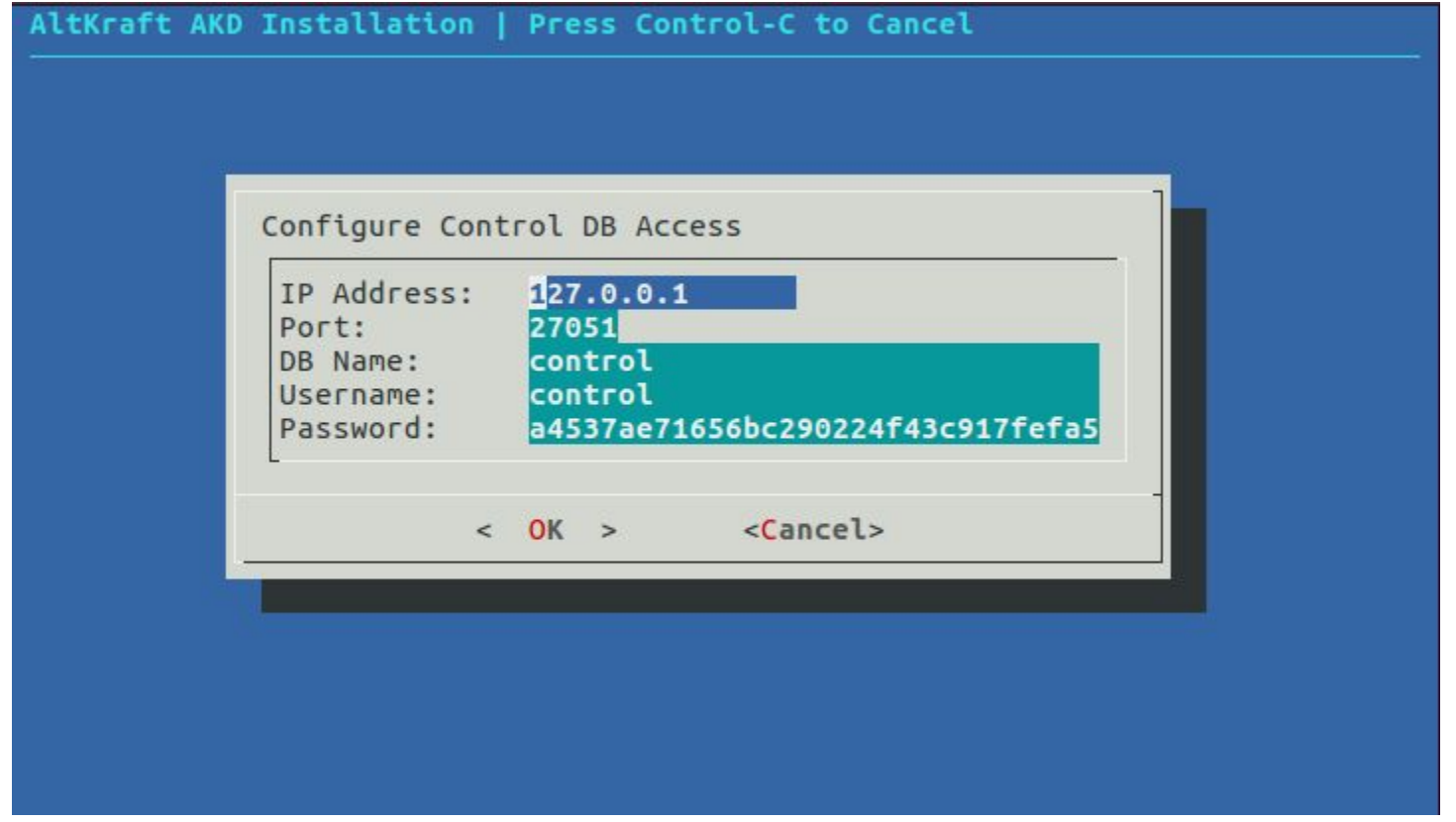

4. Настройка HardBounces DB - Это база данных, предназначенная для хранения устаревших email адресов и списков отписчиков. По умолчанию задаются локальные адреса, которые вам подойдут.

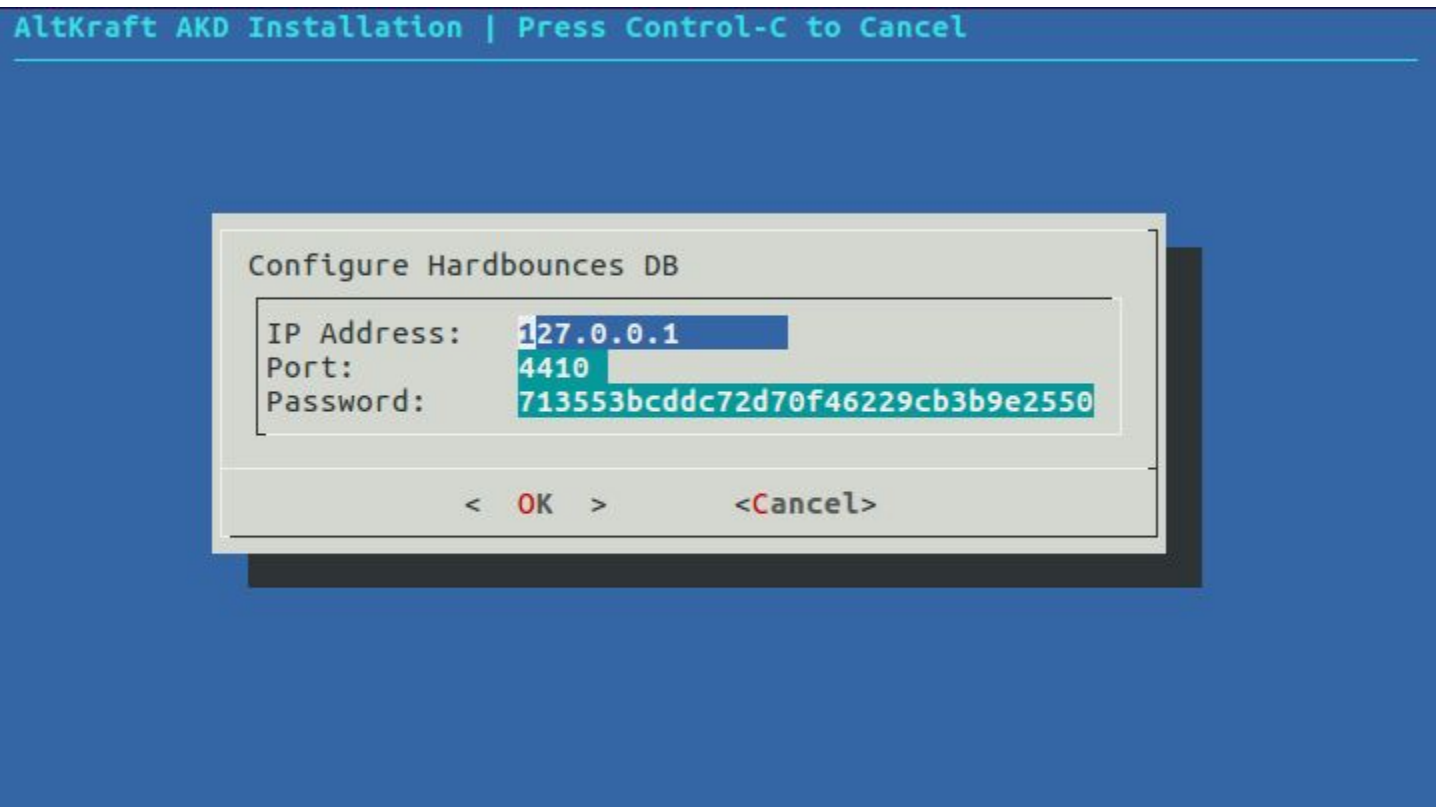

5. Настройка статистики AKMTA. Эта база должна быть установлена на публичный IP адрес или любой другой адрес доступный отправляющему серверу. Проверьте эту настройк

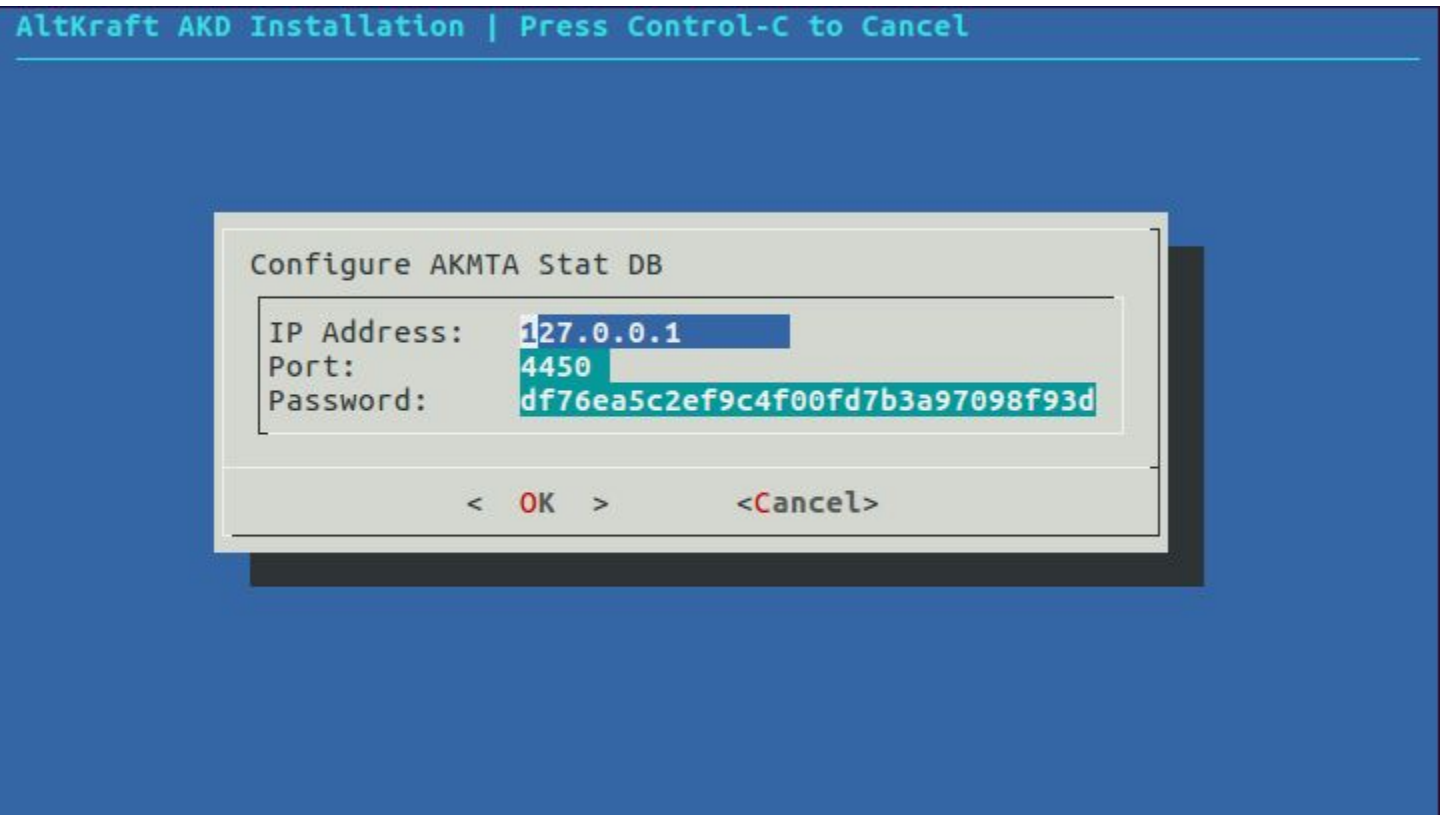

6. Настройка Notify DB. База для хранения оповещений, по умолчанию задаются локальные адреса, которые вам подойдут.

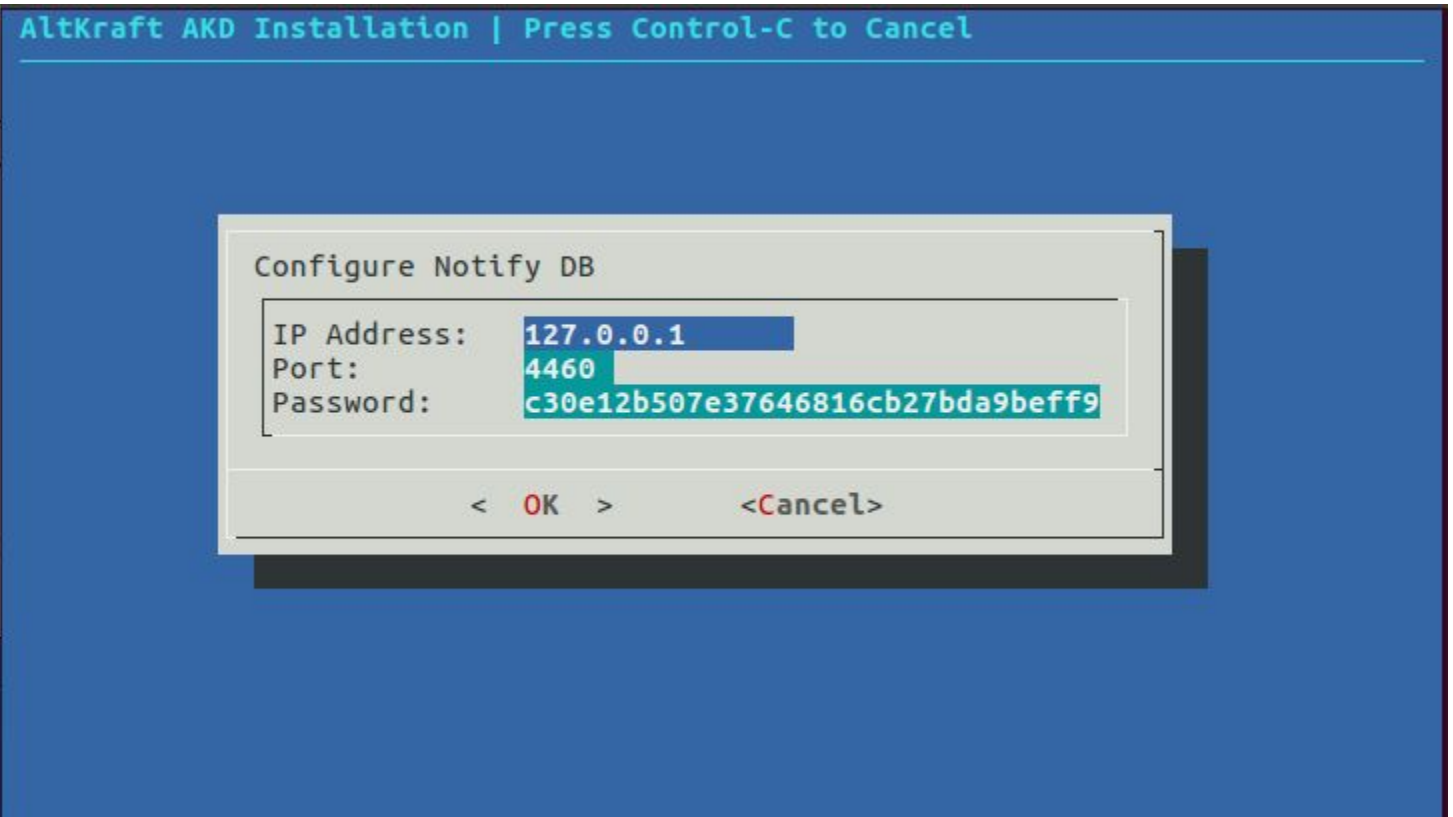

7. Настройка брокера сообщений RabbitMQ. Здесь задаются имя пользователя, пароль, и публичный IP адрес. Необходим доступ к этому адресу с отправляющего сервера. Рекомендуется устанавливать RMQ на том же сервере что и AKD.

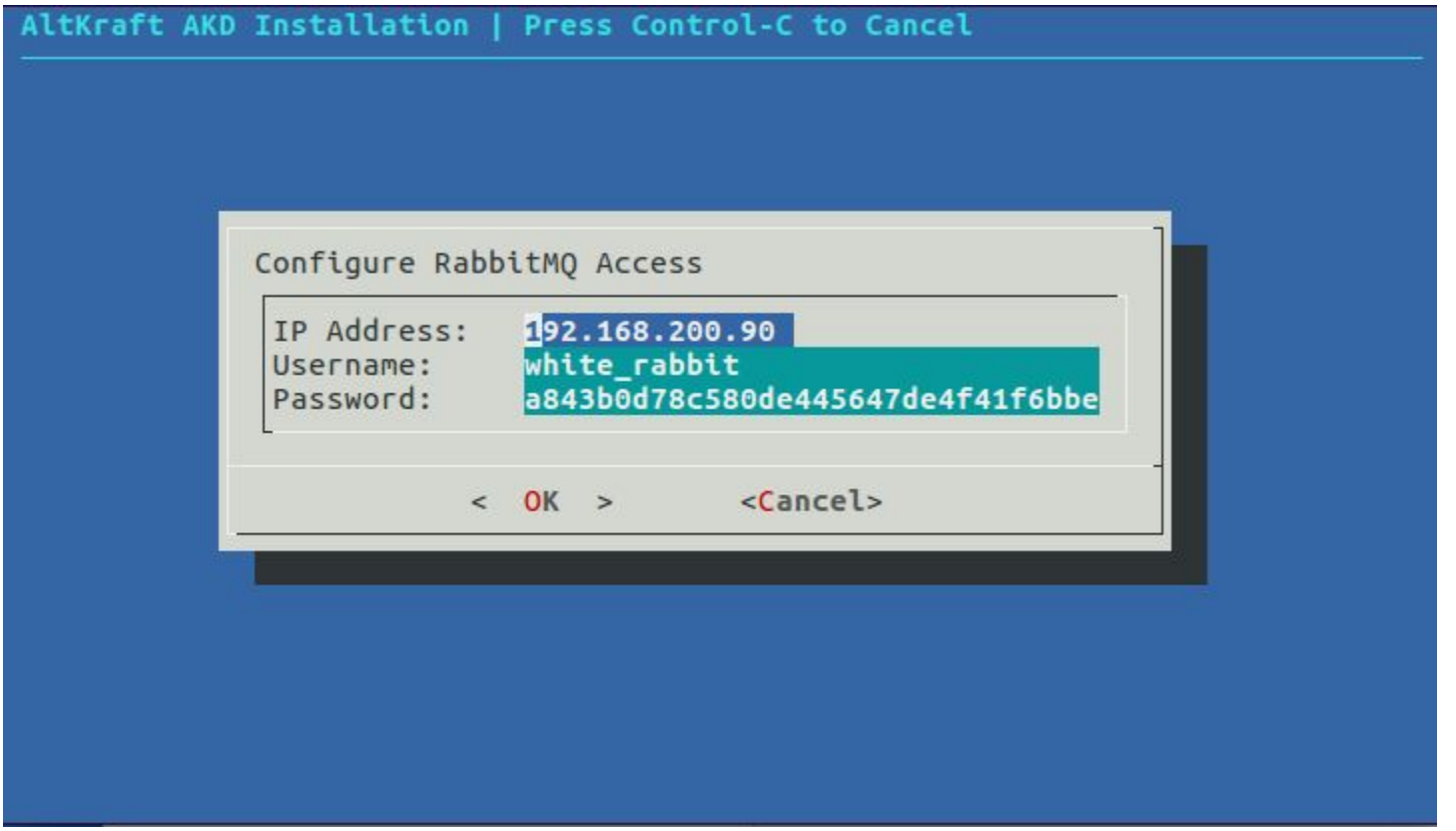

8. Настройка Noreply Mailer. Здесь настраивается отправка уведомлений и отчетов пользователям.

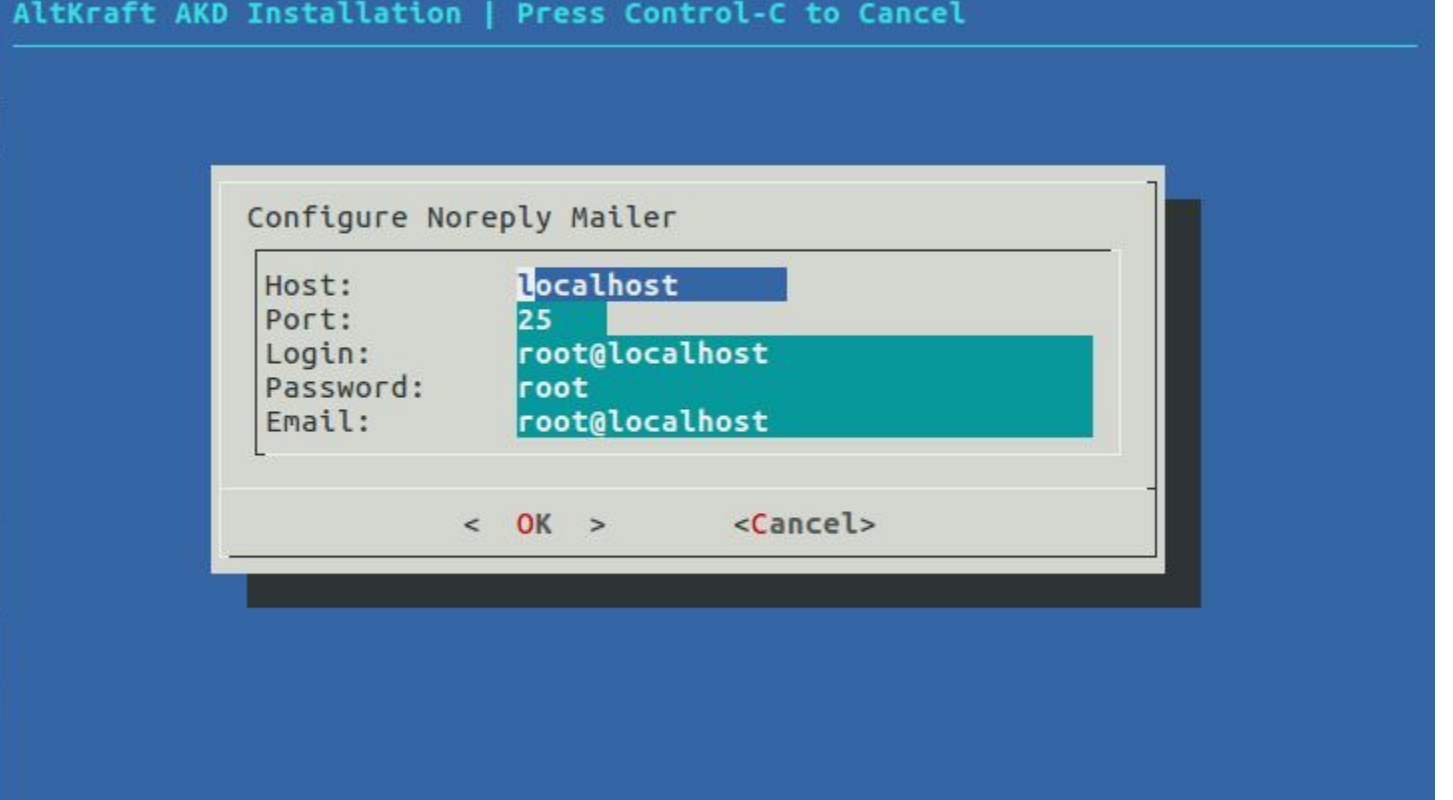

После проверки всех настроек выбираете пункт 1 и продолжаете установку.

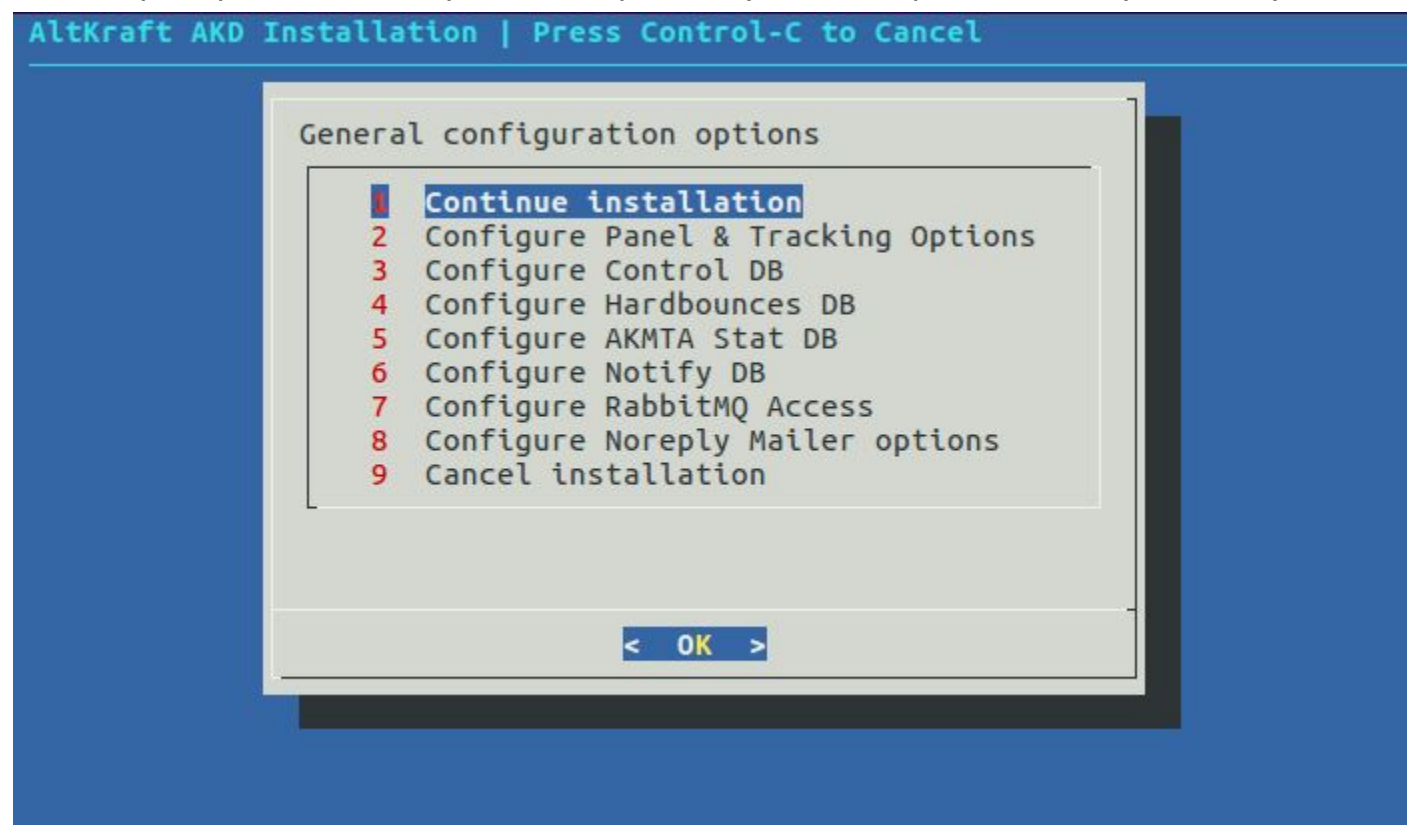

На этом этапе будет произведена проверка подключения к Control DB, и в случае неудачи вам будет предложено установить экземпляр базы данных или вернутся к конфигурированию. Здесь и далее будет выбираться путь для файлов баз данных (по умолчанию в /data). Рекомендуется распределить директории следующим образом:

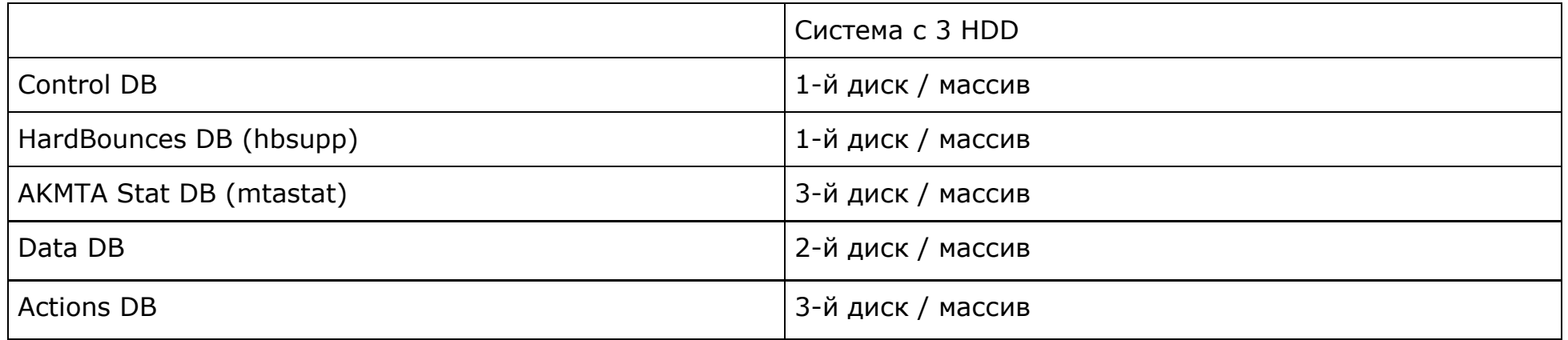

Будут проверены и добавлены пользователи и очереди брокера сообщений RabbitMQ. В случае отсутствия установки SSDB, он будет закачан с официально git-репозитория, скомпилирован и установлен в /usr/local/ssdb (по умолчанию).

После этого будет произведено подключение к Control DB на предмет уже настроенных базовых конфигураций. И в случае отсутствия таковых, будет произведена установка и настройка следующих компонентов:

- Базы данных Data DB (Данные аккаунта).
- Базы данных Actions DB (Данные событий)

Выбирайте установку данных в директорию руководствуясь таблицей выше.

В случае отсутствия конфигурации сервера заданий (job\_server) в базе данных, автоматически будет создан его токен и занесен в базу.

На последнем этапе будет произведен запуск системы AKD совместно с сервером заданий.

По окончанию установки в терминал выводится лог установки. По умолчанию лог установки находится в /var/log/akd install.log и обнуляется при каждом новом запуске установщика. Лог предназначен для обнаружения проблем возникающих при установке. Передайте его команде ALTKRAFT для анализа, в случае возникновения таковых.

# <span id="page-28-0"></span>Обновление с помощью самораспаковывающегося инсталлятора

Проверьте целостность поставляемого архива при помощи команды md5sum способом описанным в разделе "установка" данной инструкции

### root@virt14:~# chmod +x AKD Auto Installer root@virt14:~# ./AKD\_Auto\_Installer --update

Запуск установщика с ключом --update или -u позволяет немедленно приступить к обновлению. Вы также можете немедленно указать путь к существующему экземпляру AKD:

### root@virt14:~#./AKD\_Auto\_Installer --update /opt/akd

После запуска будет проверено существование сконфигурированного экземпляра системы, и в случае нахождения такого, будет создана резервная копия директорий, процессы АКD будут остановлены, и после обновления файлов системы запущены снова.

При возникновении каких-либо изменений в конфигурации, установщик предложит указать соответствующие настройки, до запуска системы.

# <span id="page-29-0"></span>**Установка в ручном режиме**

<span id="page-29-1"></span>Для установки поставляется сжатый файл: "AKD.tar.gz" - управляющий модуль.

#### **Установка зависимостей**

**xvfb, cutycapt** - необходимы для рендера миниатюр сообщений **memcached** - необходим для кэширования ссылок в трекинге **gcc, g++, libsnappy-dev, libsnappy1, make, autoconf** - необходимы для установки SSDB.

**\$ apt-get install -y xvfb apt-get install -y cutycapt apt-get install -y memcached apt-get install -y unzip apt-get install -y gcc apt-get install -y g++ apt-get install -y libsnappy-dev apt-get install -y libsnappy1 apt-get install -y make apt-get install -y autoconf**

Или одной строчкой: **\$ apt-get install -y xvfb cutycapt memcached unzip gcc g++ libsnappy-dev libsnappy1 make autoconf**

Подготовка управляющего модуля AKD

• Распаковать архив akd.tar.gz

**\$ tar -xzf akd.tar.gz**

**\$ cd ak**

• Заполнить конфигурационный файл:

\$ cp config/main.example.json config/main.json

- \$ nano config/main.ison
	- Если планируется запуск системы не от root и внешние порты <1024, то нужно дать права nginx:
- \$ sudo setcap 'cap net bind service=+ep' {BASEDIR}/nginx/sbin/nginx

# <span id="page-30-0"></span>Установка MongoDB 3.4 (Install mongodb).

Установите MongoDB версии 3.4 с сайта MongoDB. sudo apt-key adv --keyserver hkp://keyserver.ubuntu.com:80 --recv 0C49F3730359A14518585931BC711F9BA15703C6 echo "deb http://repo.mongodb.org/apt/ubuntu precise/mongodb-org/3.4 multiverse" | sudo tee /etc/apt/sources.list.d/mongodb-org-3.4.list \$ apt-get update \$ apt-get install -y mongodb-org

Необходимо, как минимум две MongoDB - одна будет хранить аккаунты пользователей системы, а остальные данные этих аккаунтов. Таким образом, в целях увеличения производительности, каждому аккаунту можно сделать отдельную базу данных. (Control Data и List Data) Правим первый конфиг базы (он создаётся при установке): \$ nano /etc/mongod.conf

processManagement: fork: true  $net:$ bindIp: < CONTROLDB IP> port: < CONTROLDB PORT> storage: dbPath: /var/lib/mongodb svstemLog: destination: file path: /var/log/mongodb/mongod.log logAppend: true storage: iournal:  $anahlad: true$ 

Чтобы создать ещё одну MongoDB, просто копируем конфиг, например: **\$ cp /etc/mongod.conf /etc/mongod-account.conf**

В новом конфиге достаточно изменить следующие строки: **\$ nano /etc/mongod-account.conf**

**port: [some unused port] dbPath: /var/lib/mongodb-account path: /var/log/mongodb/mongod-account.log**

Параметры "bindIp" и "port" второй базы данных нужно будет ввести в конфиг типа Data DB в интерфейсе администратора после запуска Altkraft. Адрес страницы администратора: **{WEBCONTROL\_HOSTNAME}/admin, username: admin, password: admin**

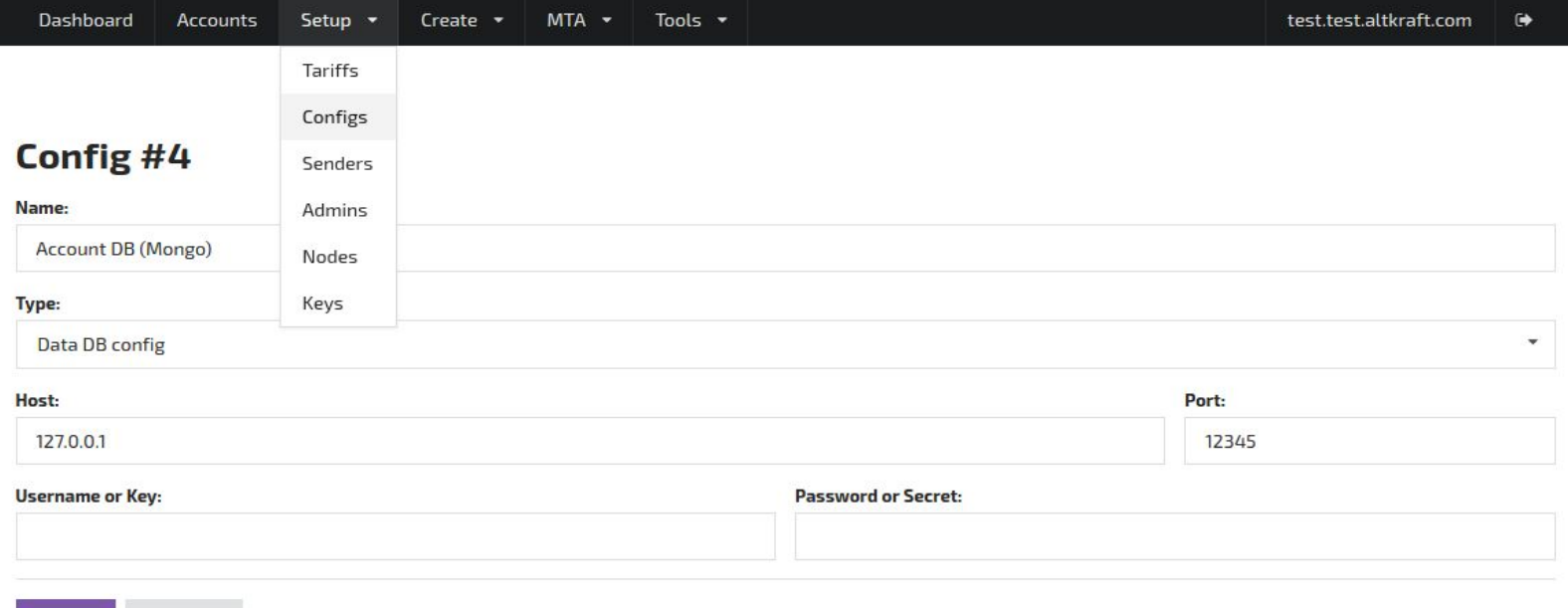

Save

Cancel

Все папки "dbPath" должны быть созданы и иметь владельца пользователя "mongodb":  $$$  mkdir /var/lib/mongodb  $$$  chown -R mongodb: mongodb /var/lib/mongodb  $$$  mkdir /var/lib/mongodb-account \$ chown  $-R$  mongodb:mongodb /var/lib/mongodb-account

```
Для запуска обоих баз как сервисы используется скрипт "/etc/init/mongod.conf", который создаётся
автоматически при установке MongoDB.
```
С его помощью запускается только первая база, чтобы также запускать и вторую базу, нужно скопировать СКРИПТ:

\$ cp /etc/init/mongod.conf /etc/init/mongod-account.conf

```
И изменить в новом файле следующие строки:
$ nano /etc/init/mongod-account.conf
```
# Ubuntu upstart file at /etc/init/mongod-account.conf

```
\ddotscpre-start script
DAEMONUSER=${DAEMONUSER:-mongodb}
if \lceil ! -d /var/lib/mongodb-account ]; then
     mkdir -p /var/lib/mongodb-account && chown mongodb:mongodb /var/lib/mongodb-account
fi
if [ \cdot ] -d /var/log/mongodb-account ]; then
     mkdir -p /var/log/mongodb-account && chown mongodb:mongodb /var/log/mongodb-account
fi
touch /var/run/mongodb-account.pid
chown $DAEMONUSER /var/run/mongodb-account.pid
end script
\ddotscCONF=/etc/mongod-account.conf
\sim \sim \sim--pidfile /var/run/mongodb-account.pid \
```
Теперь, чтобы запустить 2 инстанса MongoDB (Control Data и List Data), нужно выполнить:

\$ service mongod restart

```
$ service mongod-account restart
```
Когда базы запущены, нужно создать пользователя используя настройки из конфигурационного файла АКD "main.json": \$ mongo --host <CONTROLDB IP> --port <CONTROLDB PORT>

```
> use <CONTROLDB NAME>
> db.createUser({user: "<CONTROLDB USER>", pwd: "<CONTROLDB PASS>", roles: ["dbOwner"]})
> db. createCollection ("init")
```
#### <span id="page-33-0"></span>Установка SSDB (Download and Install).

```
Официальный сайт SSDB: http://ssdb.io/
Создайте папку для скачивания SSDB, например: "/opt/ssdb"
$ mkdir /opt/ssdb
$ cd /opt/ssdb
$ wget --no-check-certificate https://github.com/ideawu/ssdb/archive/master.zip
$ unzip master
$ cd ssdb-master
Переконфигурировать jemalloc (требуется не всегда)
$ cd deps/jemalloc-4.1.0/ (версии jemalloc могут различаться)
```

```
$ make clean
$ ./configure
s make
$cd../..
```

```
Переконфигурировать libsnappy (требуется не всегда)
$ cd deps/snappy-1.1.0/ (версии snappy могут различаться)
$ make clean
$ ./configure
s make
$cd../..
Завершаем установку
s make
```
\$ sudo make install

При возникновении проблем во время компиляции SSDB, рекомендуется обратиться к следующей инструкции: http://ssdb.io/docs/install.html.

Настроить 4 инстанса: "Actions Data", "Stat Data" и "Suppress/HardBounce Data", "Notify Data". Создайте папки в которых инстансы будут хранить данные. Замените (ратартв), на желаемые расположения баз, например "/var/lib/": \$ mkdir -p {DATADIR}/ssdb-actions/var \$ cp ssdb.conf {DATADIR}/ssdb-actions \$ mkdir -p {DATADIR}/ssdb-stat/var \$ cp ssdb.conf {DATADIR}/ssdb-stat  $$ mkdir -p {DATADIR}/ssdb-hb/var$ \$ cp ssdb.conf {DATADIR}/ssdb-hb \$ mkdir -p {DATADIR}/ssdb-notify/var

```
$ cp ssdb.conf {DATADIR}/ssdb-notify
```
#### <span id="page-34-0"></span>Конфигурация SSDB

Исправьте конфиг для Actions Data, где <АКD IP> - IP машины, где запущен АКD: \$ nano {DATADIR}/ssdb-actions/ssdb.conf

```
server:
     ip: <ACTIONS IP>
     port: < ACTIONS PORT>
     deny: all
     allow: 127.0.0.1
     allow: <AKD IP>
\simlogger:
```
 $level: info$ 

Исправьте конфиг для Stat Data, где <AKD\_IP> - IP машины, где запущен AKD: **\$ nano {DATADIR}/ssdb-stat/ssdb.conf**

```
server:
```
…

```
ip: <STAT_IP>
     port: <STAT_PORT>
     deny: all
     allow: 127.0.0.1
     allow: <AKD_IP>
logger:
```
**level: info**

Исправьте конфиг для Suppress/HardBounce Data, где <ACCOUNT\_IPS> - IP машин, где расположены пользовательские данные. Одна строка вида **TAB -> allow: IP** для каждого IP. Эта база данных защищается паролем, длинной не менее 32 символов:

**\$ nano {DATADIR}/ssdb-hb/ssdb.conf**

```
server:
```

```
ip: <SSDB_HBSUPP_IP>
port: <SSDB_HBSUPP_PORT>
deny: all
allow: 127.0.0.1
allow: <ACCOUNT_IPS>
allow: <...>
auth:<SSDB_HBSUPP_PASS>
```
…

**logger:**

**level: info**

Исправьте конфиг для Notify Data базы данных, <AKD\_IP> - IP машины, где запущен AKD. Эта база данных защищается паролем, длинной не менее 32 символов:

**\$ nano {DATADIR}/ssdb-mta/ssdb.conf**

**server:**

**ip: <SSDB\_MTASTAT\_IP> port: <SSDB\_MTASTAT\_PORT>**

```
deny: all
allow: 127.0.0.1
allow: <AKD IP>
auth: <SSDB MTASTAT PASS>
```
 $\ddotsc$ 

logger:

 $level: info$ 

Скопируйте скрипт: \$ cp tools/ssdb.sh /etc/init.d/

И отредактируйте одну строку, чтобы запускать SSDB как демон, например: \$ nano /etc/init.d/ssdb.sh

# each config file for one instance configs="{DATADIR}/ssdb-actions/ssdb.conf {DATADIR}/ssdb-stat/ssdb.conf {DATADIR}/ssdb-hb/ssdb.conf {DATADIR}/ssdb-mta/ssdb.conf"

Запустить: \$ service ssdb.sh start

#### <span id="page-36-0"></span>Установка RabbitMQ (Installing on Debian / Ubuntu):

```
Сайт RabbitMQ: https://www.rabbitmg.com/install-debian.html
$ echo 'deb http://www.rabbitmg.com/debian/ testing main' |
sudo tee /etc/apt/sources.list.d/rabbitmq.list
$ wget -0- https://www.rabbitmg.com/rabbitmg-release-signing-key.asc |
sudo apt-key add -
$ apt-get update
$ apt-get install -y rabbitmg-server
```
Установить web-plugin (rabbitmg management): \$ rabbitmq-plugins enable rabbitmq management

```
Чтобы добавить пользователя в RabbitMQ создайте скрипт:
```
 $$cd$ 

```
$ nano rabbit.mq.add.user.sh
#! /bin/bash
RABBITMQ USER=$1
RABBITMQ PASS=$2
rabbitmqctl add user "$RABBITMQ USER" "$RABBITMQ PASS"
rabbitmqctl set user tags "$RABBITMQ USER" administrator
rabbitmqctl set permissions -p / "$RABBITMQ USER" ".*" ".*" ".*"
virtual hosts=(
     "akmta events"
     "akmta senders"
     "akmta stat"
     "amazon sns events"
     "dmta events"
     "dmta pools"
     "dmta stat"
     "emaildirect events"
     "eshark events"
     "mandrill events"
     "wz events"
\lambdafor virtual host in "${virtual hosts[0]}"
do
     echo "${virtual hosts}"
     rabbitmqctl add vhost "$virtual host"
     rabbitmqctl set permissions -p "$virtual host" "$RABBITMQ USER" ".*" ".*" ".*"
done
```
Далее запустите скрипт (<RABBITMQ USER> и <RABBITMQ PASS> ВОЗЬМИТЕ ИЗ main.json):

```
$ chmod +x rabbit.mq.add.user.sh
$ ./rabbit.mq.add.user.sh <RABBITMQ USER> <RABBITMQ PASS>
```
<span id="page-38-0"></span>Теперь на [RABBITMO HOST]:15672 доступна web-версия RabbitMO, где можно смотреть статистику по очередям.

#### Запуск АКД

После того, как: заполнен конфиг "main.json" установлено две MongoDB, четыре SSDB и RabbitMQ можно запускать akd.

Необходимый модуль Job server запускается один раз:

\$ {BASEDIR}/ak/bin/job server --config {BASEDIR}/config/main.json

по умолчанию job server запускается на всех доступных на сервере ip и порту 19888, но эти значения возможно переопределить помощью опций -- ip и -- port

\$ {BASEDIR}/ak/bin/job server --ip <IP> --port <port> --config {BASEDIR}/config/main.json

После запуска job server "{BASEDIR}/ak/bin/" появится файл "{BASEDIR}/ak/bin/.job server token" в котором будет токен. Данный токен необходим для авторизации при подключения к job server. Так, как это самостоятельный модуль - он может находится на отдельном сервере, и организация взаимодействия с ним может происходить через общедоступные сети. Сохраните эту запись, она устанавливается в server config в username в интерфейсе администратора AltKraft. При удалении этого файла будет сгенерирован новый.

#### Config #1

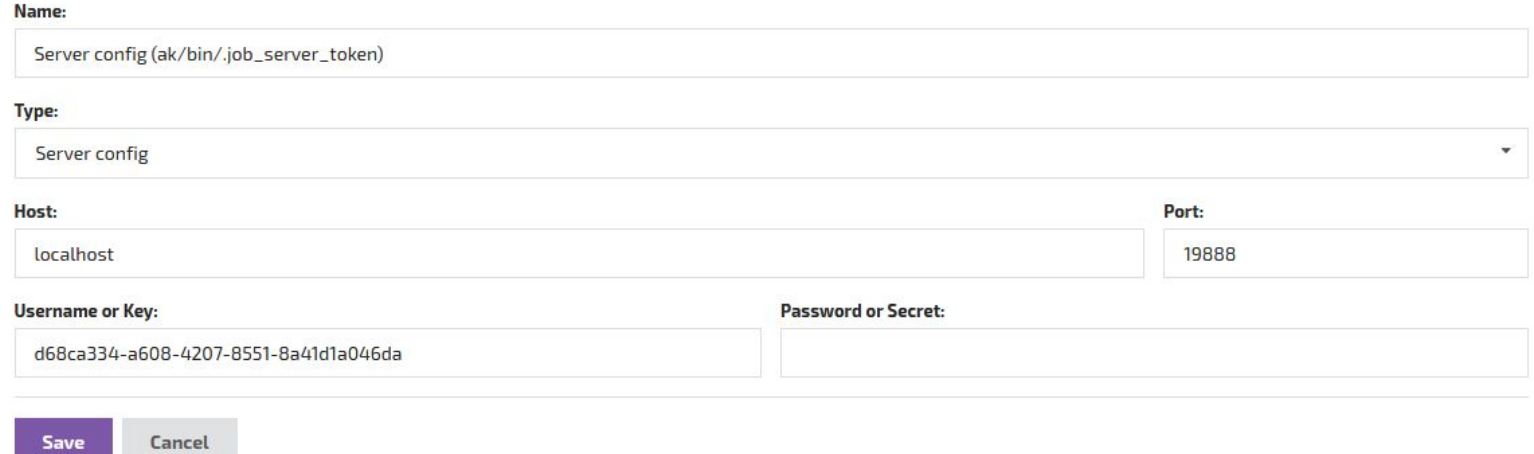

Адрес страницы администратора: **{WEBCONTROL\_HOSTNAME}/admin, username: admin, password: admin**

Главную управляющую программу AKD возможно запускать (start), останавливать (stop) и перезапускать (restart):

**\$ {BASEDIR}/akd [start | stop | restart]**

Внимание:

Рекомендуем добавить команды

**{BASEDIR}/ak/bin/job\_server --config {BASEDIR}/config/main.json**

**{BASEDIR}/akd start**

в **/etc/rc.local** чтобы в случае перезапуска сервера система запустилась автоматически.

RabbitMQ и все необходимые базы данных (MongoDB и SSDB) должны быть запущены службой service в Ubuntu.

# <span id="page-40-0"></span>**Панель администрирования AKD**

# <span id="page-40-1"></span>**Первый вход**

Панель администрирования AKD расположена по адресу, заданному в конфигурационном файле AKD: http://{ADMIN\_WEBCONTROL\_LOCAL\_IP}:{ADMIN\_WEBCONTROL\_LOCAL\_PORT}

или

http://{WEBCONTROL\_HOSTNAME}:{WEBCONTROL\_PUBLIC\_PORT}/admin

По умолчанию в системе существует один администратор со следующим логином и паролем: admin:admin. После первого входа необходимо сменить пароль пользователя admin.

# <span id="page-40-2"></span>**Общее описание**

Панель администрирования содержит следующие вкладки:

- Dashboard общая информация по количеству сущностей в панели администрирования (аккаунты, тарифы и т.д.)
- Accounts список аккаунтов
- Setup прочие сущности, кроме аккаунтов
	- Tariffs тарифы
	- Configs конфигурации аккаунта
	- Senders настройки привязки к сендеру
	- Admins администраторы
	- Nodes ноды для AKMTA сендера
	- Keys SSH и DKIM ключи
- Create создание сущностей
	- Account
	- Tariff
	- Config
	- Sender
	- Admin
	- Node
	- Key
- MTA тюнинг встроенного AKMTA сендера
	- Defaults
	- ISPs
- Strategies скорость работы сендера
- Retry Rules правила переотправки SoftBounces
- Lock Rules правила приостановки рассылки
- Bounce Patterns шаблоны ответов от ISP
- Tools дополнительные инструменты
	- ARF Decode
	- Suppress Check
	- Suppress Add

В списке аккаунтов есть возможность попасть в список пользователей и список виртуальных сендеров для каждого аккаунта.

# <span id="page-41-0"></span>**Создание AKMTA сендера:**

#### <span id="page-41-1"></span>**Создайте ssh ключ с помощью интерфейса администратора:**

Проверьте, что в поле **"**Type**"** выбран **"**SSH Key**"**

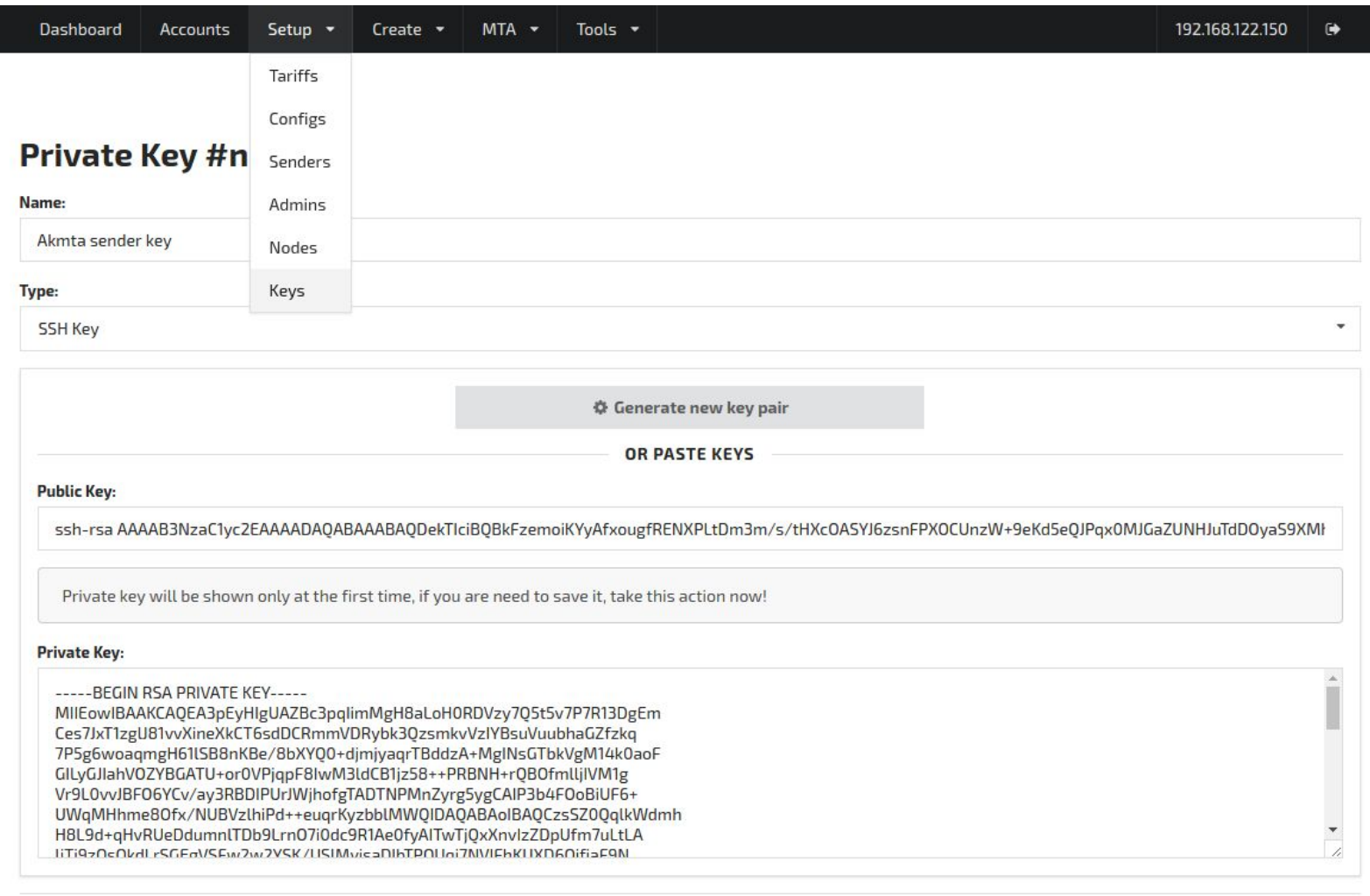

Save Cancel

Скопируйте получившийся "Public Key".

Вставьте его в файл "/root/.ssh/authorized\_keys" на сервере ноды (отправляющем сервере).

#### \$ nano /root/.ssh/authorized\_keys

#### <span id="page-43-0"></span>**Создайте ноду c помощью интерфейса администратора:**

Используйте для неё только что созданный SSH Key. В поле Host указывается ip отправляющего сервера и port для подключения по ssh.

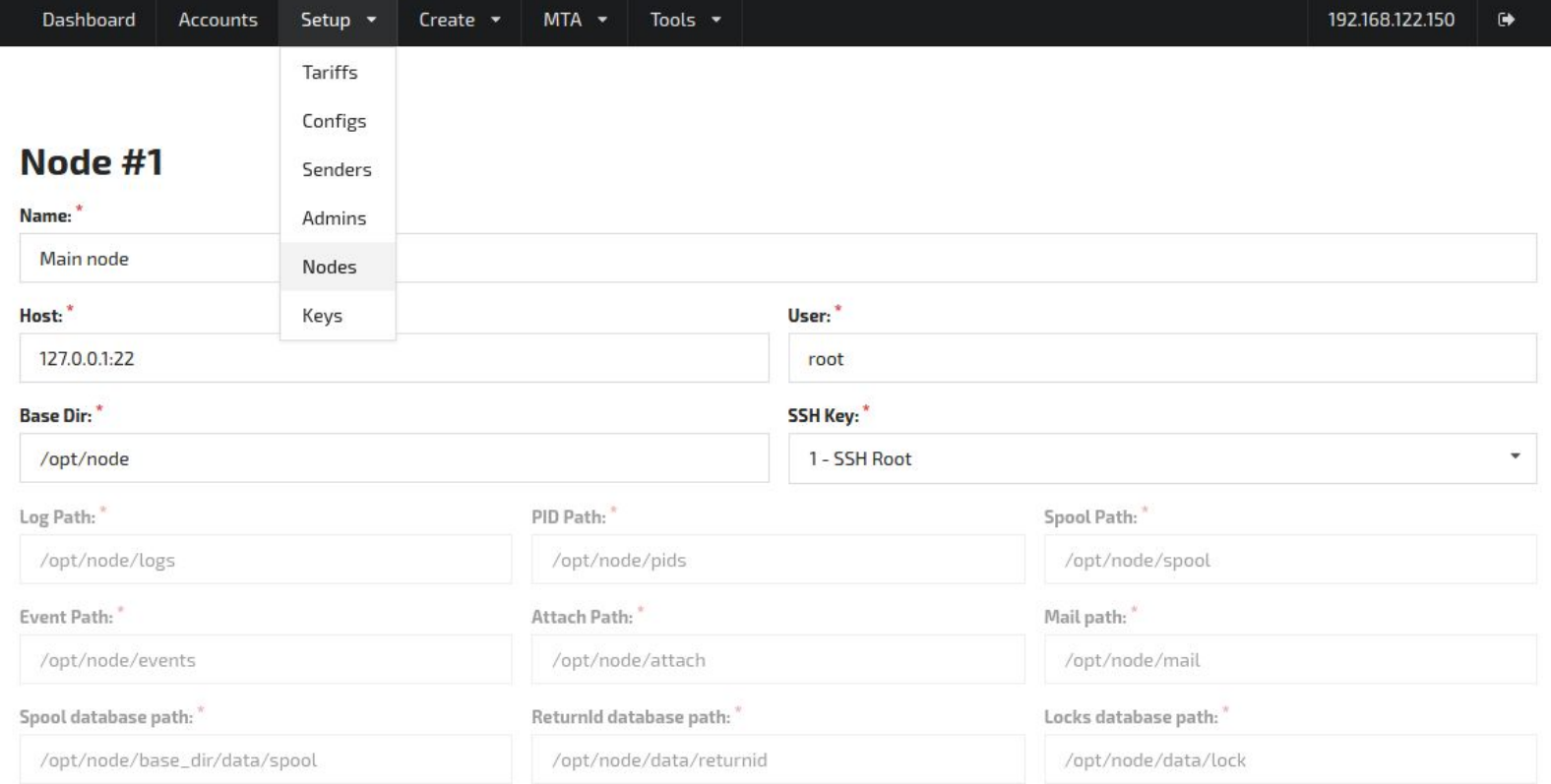

# <span id="page-44-0"></span>**Создайте DKIM ключ (не обязательное действие):**

# В поле **"Type"** выберите **"DKIM Key"**

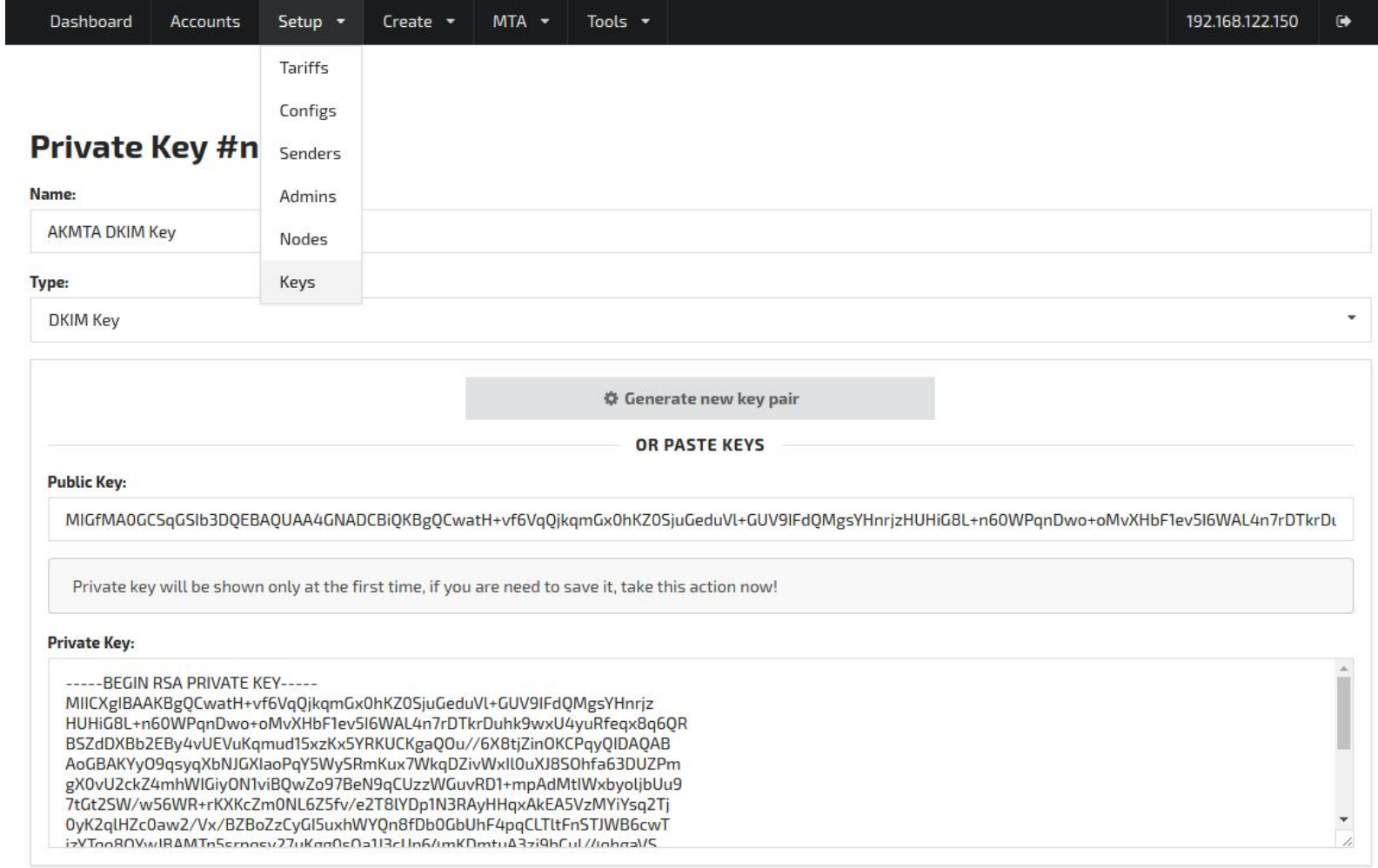

# <span id="page-45-0"></span>**Создайте сендер:**

Имея ssh ключ, ноду (и опционально DKIM ключ) можно создать AKMTA сендер.

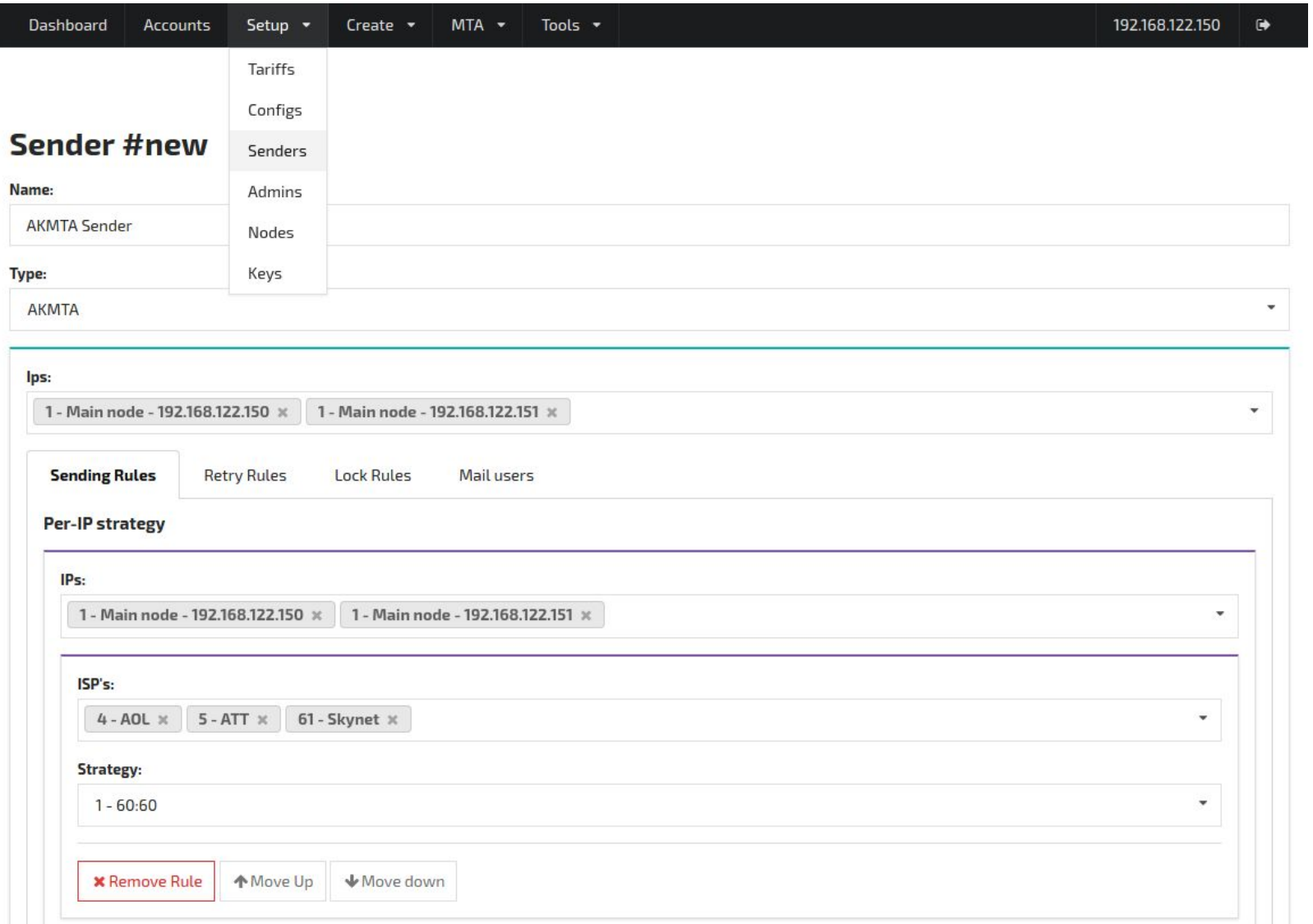

### <span id="page-46-0"></span>**Раздельная установка пользовательских данных AKD**

Раздельная установка пользовательских данных подразумевает, что данные аккаунта(-ов) будут расположены на другом сервере. На второй сервер нужно продублировать код и config/main.json из основного сервера. На отдельном сервере запускается свой JobServer и соответственно для каждого аккаунта нужно задать в конфигурациях сервер.

Данные аккаунта включают в себя List Data, Stat Data и Actions Data.

При этом указать IP AKD в доступах к базам SSDB и настроить firewall для MongoDB.

# <span id="page-46-1"></span>**Создание аккаунта**

Перед созданием аккаунта необходимо создать тариф и конфигурации. Поля нового аккаунта:

- Is active возможность аккаунта выполнять вход в систему
- Title заголовок
- Name доменное имя для логина, т.е. при логин состоит из login name@acc\_name, где acc\_name это Name аккаунта
- Tariff

● Timezone - часовой пояс, по которому производятся все расчеты сегментов и отправка кампаний Конфигурации:

- Actions DB SSDB (на схеме Actions Data)
- Server SSH
- Data DB MongoDB (на схеме List Data)
- Stat DB SSDB (на схеме Stat Data)

Опции:

- Is Smart открывает расширенные настройки
- Subscribers Suspend all при приостановке подписки, приостанавливать во всех листах

# <span id="page-46-2"></span>**Создание тарифа**

Тариф состоит из ограничений на общее кол-во подписчиков и на общее кол-во отправленных писем. Оба ограничения должны быть неотрицательными. При нулевом значении - ограничение считается безлимитным.

# <span id="page-46-3"></span>**Создание конфигурации**

Конфигурации бывают 4х типов:

- 1. Server config конфигурация Job\_server'а. Используются поля: Host, Port, Username. В поле Username вписывается токен из файла **"**.job\_server\_token**"**. Этот файл расположен рядом с запущенным JobServer'ом (**"./ak/bin/job\_server"**).
	- **\$ nano {BASEDIR}/ak/bin/.job\_server\_token**
- 2. Stat DB config конфигурация к компоненте системы Stat Data. Используются поля: Host, Port значения взять из Установка SSDB <stat\_IP> и <stat\_PORT>
	- **\$ nano {DATADIR}/ssdb-stat/ssdb.conf**
- 3. Data DB config конфигурация к компоненте системы List Data. Используются поля: Host, Port, (Username, Password - временно не используется, доступ к базе ограничивается с помощью firewall'а) - значения взять из Установка MongoDB 3.2 <AKD IP> и <DB PORT>
	- **\$ nano /etc/mongod-account.conf**
- 4. Actions DB config конфигурация к компоненте системы Actions Data. Используются поля: Host, Port **ЗНАЧЕНИЯ ВЗЯТЬ ИЗ УСТАНОВКА SSDB** <ACTIONS IP> и <ACTIONS PORT>
	- **\$ nano {DATADIR}/ssdb-actions/ssdb.conf**

# <span id="page-47-0"></span>**Создание привязки к сендеру**

Привязки к сендеру поддерживаются 2х типов:

- 1. AKMTA встроенный сендер, необходимо выбрать IP ноды (Node).
- 2. DMTA привязка к DMTA сендеру. Необходимо указать Id пула.
- 3. EmailShark привязка к SHARKD. Необходимо указать: название сендера (Account), Host, Port
- 4. MailChimp Mandrill привязка к сервису Mandrill. Необходимо указать: Key, SubAccount

5. Amazon SES - привязка к сервису Amazon SES. Необходимо указать: Endpoint, Access key Id, Secret key. Assigned accounts - выбор аккаунтов, которые могут использовать текущую привязку.

Allowed Domains - домены, на которые разрешена рассылка. При пустом значении - разрешена на все.

### <span id="page-47-1"></span>**Привязка к Amazon SES**

При создании привязки:

- Endpoint нужно выбрать из [таблицы](http://docs.aws.amazon.com/ses/latest/DeveloperGuide/regions.html?shortFooter=true) в соответствии с настройками аккаунта в Amazon Console
- Access key Id, Secret key создаются в [консоли аккаунта Amazon](https://console.aws.amazon.com/iam/home?region=us-west-2#security_credential) в разделе Access Keys

Затем необходимо создать топик в Amazon SNS и в нем подписку. В системе Altkraft поддерживается прием уведомлений из Amazon SNS только по HTTP: http://[TRACKING\_HOSTNAME]/sns.

После создания подписки - она автоматически должна подтвердиться.

И наконец, в Amazon SES настроить уведомления (Bounce, Complaint, Delivery) на созданный выше Amazon SNS топик.

### <span id="page-48-0"></span>**Создание администратора**

Администратора можно отметить как "master" - тогда ему будет доступно редактирование других администраторов.

### <span id="page-48-1"></span>**Список пользователей**

В данном разделе добавляются новые пользователи.

В списке пользователей есть возможность зайти в систему под определенным пользователем без использования логина и пароля.

<span id="page-48-2"></span>В списке также отображается время и ip последнего входа в систему с использованием логина и пароля.

# **Создание пользователя**

Поля нового пользователя:

- Name логина пользователя, т.е. при логин состоит из login\_name@acc\_name, где login\_name это Name пользователя
- Password
- First Name
- Last Name
- Email
- Language язык интерфейса
- Date Format формат даты
- Time Format формат времени
- DateTime Format формат даты и времени
- Assigned Roles привязанные роли
- Assigned Groups разрешенные группы
- Is Master возможность менять параметры аккаунта и управлять ролями и группами
- Is Active возможность выполнять вход в систему
- Send access на email отправится письмо с логином и паролем для входа в систему

### <span id="page-48-3"></span>**Список виртуальных сендеров**

<span id="page-48-4"></span>В данном разделе создаются новые виртуальные сендеры

### **Создание виртуального сендера**

Виртуальный сендер состоит из:

● Name

- Rule
	- Type
	- Sender
		- Sender имя привязки к сендеру
		- Percent сумма всех привязок для каждого правила должна равняться 100
		- Override From переопределить From в отправляемых письмах
		- Override Reply-to переопределить Reply-to в отправляемых письмах
	- [Sender ...] может быть указано несколько привязок к сендеру
- [Rule …] может быть указано несколько правил

### Типы правил:

- 1. Default правило по-умолчанию, обязательное правило должно быть последним в списке правил
- 2. Group используется, если совпадает группа пользователя при активации кампании
- 3. From Domain используется, если совпадает домен у From отправляемого письма
- 4. To Domain используется, если совпадает домен у To отправляемого письма

# <span id="page-49-0"></span>**Обновление в ручном режиме**

Для обновления поставляется сжатый файл: "AKD.tar.gz" - управляющий модуль.

Необходимо распаковать архив akd.tar.gz: **\$ tar -xzf akd.tar.gz**

Изменения в конфигурационных файлах не требуются.